# **The Review Framework in Open Build Service**

**Jürgen Weigert**

(Ex-)Legal team jw@suse.de  $2012 - 02 - 04$ 

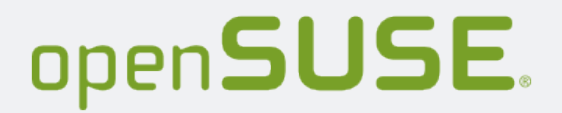

## **http://build.opensuse.org**

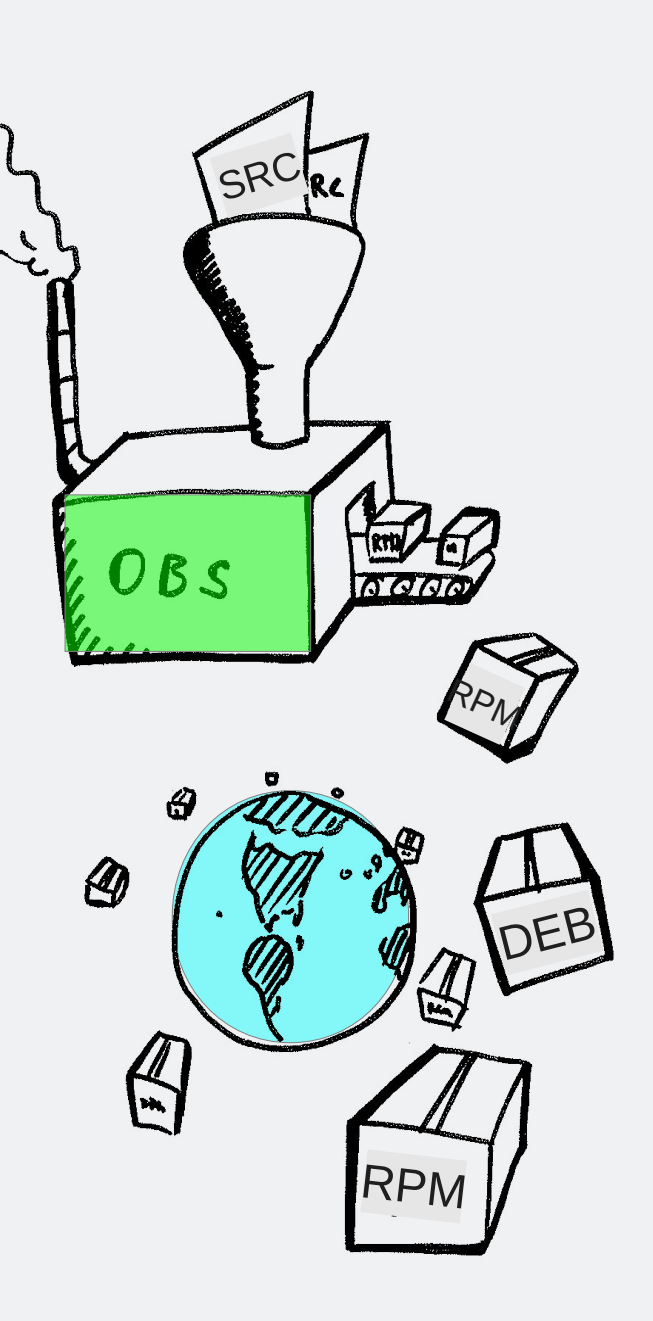

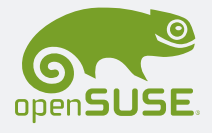

## **Checks, Tests, Reviews, ...**

# **→ 'Quality'**

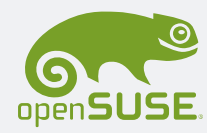

## **Checks, Tests, Reviews, ...**

# **→ 'Quality'**

• At checkin time

\*.changes ? Source-validation, …

• At build time

rpmlint, brp-scripts, …

• At submit time

License check, security audit, project management, policies, ...

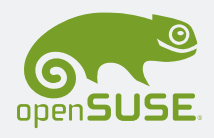

## **Checks, Tests, Reviews, ...**

• At checkin time

\*.changes ? Source-validation, …

• At build time

rpmlint, brp-scripts, …

• At submit time

License check, security audit, project management, policies ...

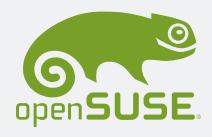

## **Implementation of Submission Reviews**

- Extra stuff, that gets in my way!
- Apparently designed to make things harder …

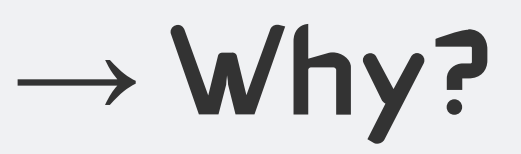

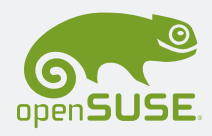

## **Implementation of Submission Reviews**

- Extra stuff, that gets in my way!
- Apparently designed to make things harder …

# **→ Why?**

## **→ How?**

• It helps to know how the review processes are implemented!

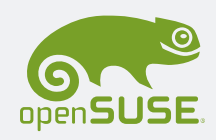

## **'Why' and 'How' of Submission Reviews**

- Apply when moving packages between projects. "when passing into somebody else's area of control"
- Strict. Cannot be worked around.
- Blocking. Requests are blocked until reviewed.
- Project specific. Project Managers can add reviewers to a project, applying to all incoming requests.
- Request specific. Sending and receiving party both can add additional reviewers.

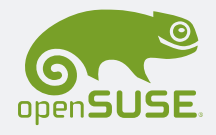

## **Logic of OBS Submission Reviews**

- **AND** logic for approval. All listed reviewes must approve. Request waits for missing approvals. All reviewers are notified; they (can) work in parallel.
- **OR** logic for decline. The first disapproval rejects a request.
- **OR** logic for group members. Reviewers can be users or groups. In case of a group, any member can approve/decline on behalf of the group.

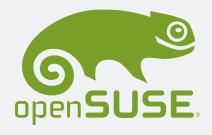

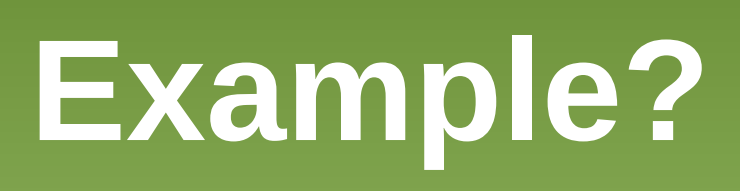

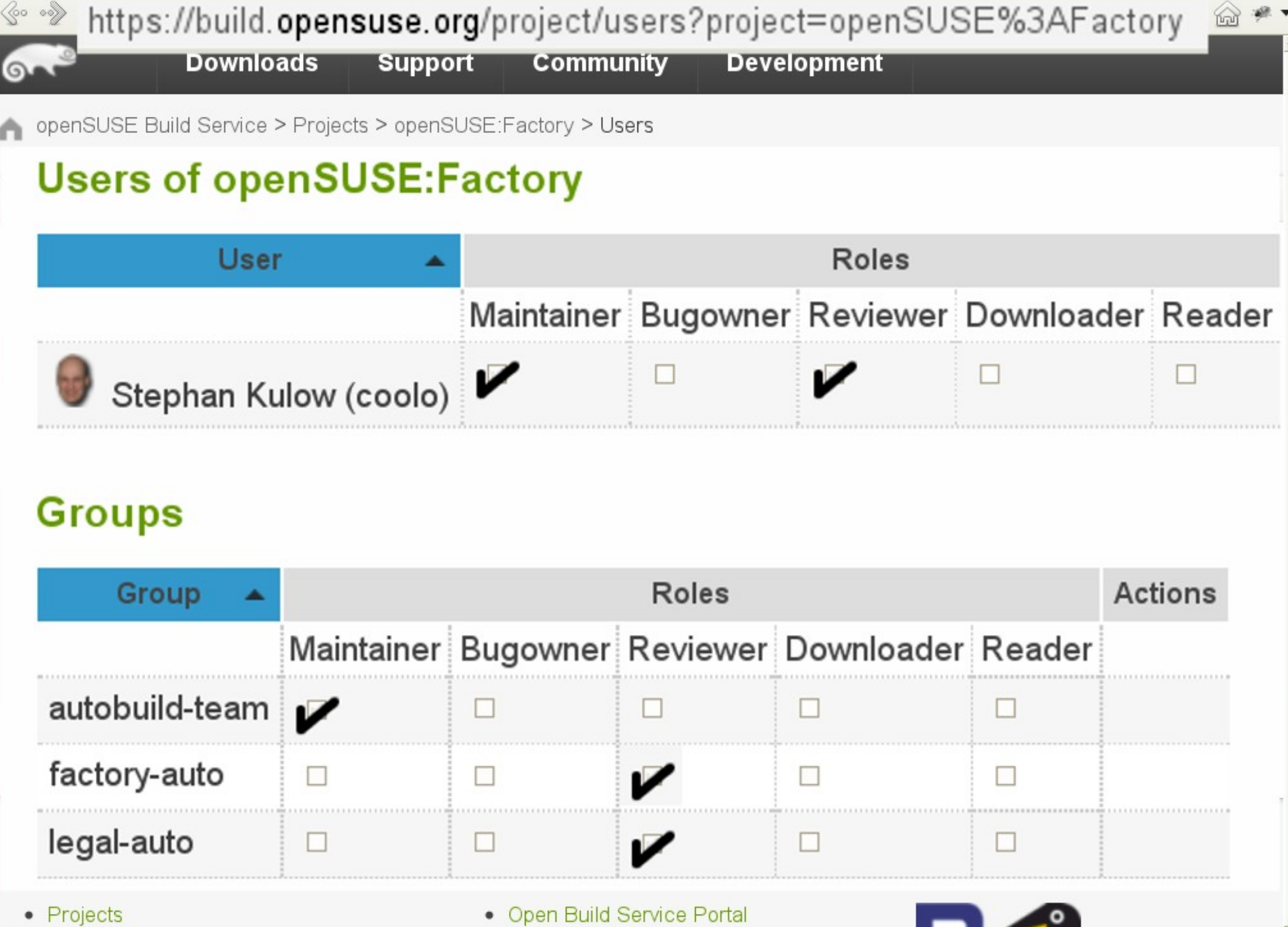

• Building Packages

• Search

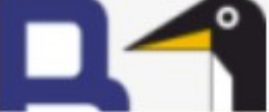

# ...when I try to<br>submit ...

<eo ... sales were also approximate of a term of the Senate of the United States of the Universe States of the Universe States of the Universe States of the Universe States of the Senate of the Senate of the Senate of the

#### openSUSE Build Service > Projects > devel:languages:perl > perl-File-Unpack "

CentOS<sub>5</sub>

RHEL\_5

 $\Rightarrow$  SLE 10

 $\Rightarrow$  SLE\_11

Overview Sources Repositories Revisions Requests Users Advanced

#### perl-File-Unpack

An strong archive file unpacker, based on mime-types

File::Unpack is an unpacker for archive files (bz2/gz/zip/tar/cpio/iso/rpm/deb/cab/lzma /7z/rar/...) based on mime-types. We call it strong, because it is not fooled by file suffixes, or multiply wrapped packages.

It recursivly descends into each archive found until it finally exposes all unpackable payload contents.

A precise logfile can be written, describing mimetypes and unpack actions. Most of the known archive file formats are supported. It allows simple shellscript-style plugins to add more.

#### openSUSE\_11.1 **Information Actions** openSUSE\_11.2 Report Bug 3 files Download package  $\blacktriangleright$  7 errors  $\rightarrow$  openSUSE 11. **Branch package** 1 derived packages MonenSUSE 11/

<eo ... sales are all and the state of a set of the state of the state of the state of the state of the state of the state of the state of the state of the state of the state of the Unpack&project=devel%3Alanguages%3Aperl openSUSE Build Service > Projects > devel:languages:perl > perl-File-Unpack " Overview Sources Repositories Revisions Requests Users Advanced

#### perl-File-Unpack

An strong archive file unpacker, based on mime-types

File::Unpack is an unpacker for archive files (bz2/gz/zip/tar/cpio/iso/rpm/deb/cab/lzma /7z/rar/...) based on mime-types. We call it strong, because it is not fooled by file suffixes, or multiply wrapped packages.

It recursivly descends into each archive found until it finally exposes all unpackable payload contents.

A precise logfile can be written, describing mimetypes and unpack actions. Most of the known archive file formats are supported. It allows simple shellscript-style plugins to add more.

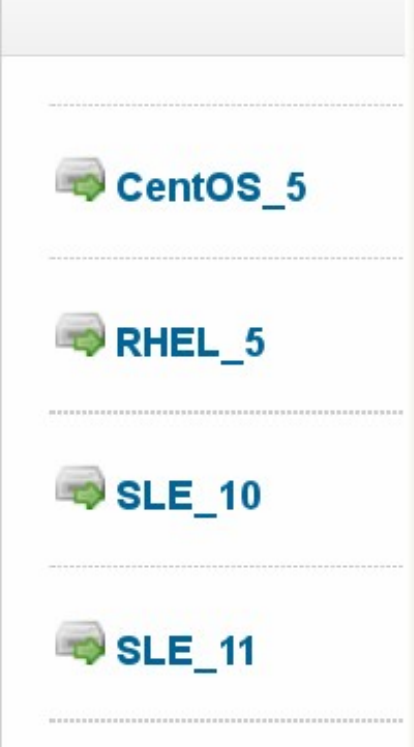

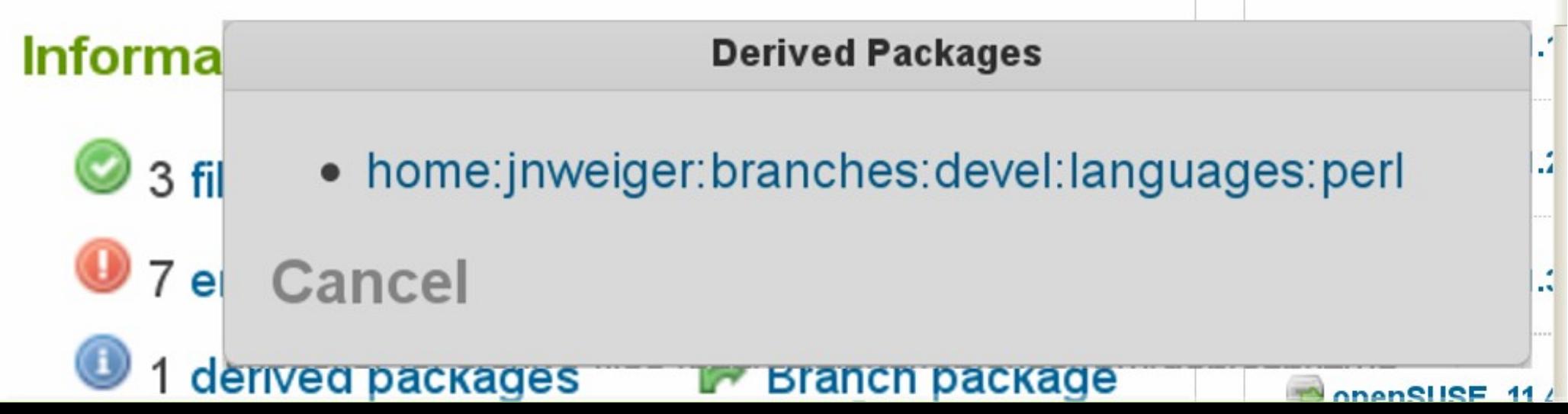

<eo ...> © opensuse.org https://build.opensuse.org/package/show?package=perl-File-Unpack&project=devel%3Alanguages%3Aperl < < G  $\blacksquare$  < Goo  $\blacksquare$ 

#### openSUSE Build Service > Projects > devel:languages:perl > perl-File-Unpack

CentOS<sub>5</sub>

RHEL\_5

SLE 10

SLE\_11

Overview Sources Repositories Revisions Requests Users Advanced

#### perl-File-Unpack

An strong archive file unpacker, based on mime-types

File::Unpack is an unpacker for archive files (bz2/gz/zip/tar/cpio/iso/rpm/deb/cab/lzma /7z/rar/...) based on mime-types. We call it strong, because it is not fooled by file suffixes, or multiply wrapped packages.

It recursivly descends into each archive found until it finally exposes all unpackable payload contents.

A precise logfile can be written, describing mimetypes and unpack actions. Most of the known archive file formats are supported. It allows simple shellscript-style plugins to add more.

#### openSUSE\_11. **Information Actions** openSUSE\_11.2 Report Bug 3 files **Download package**  $\blacktriangleright$  7 errors openSUSE\_11.3 1 derived packages **Branch package** nanSUSE 11/

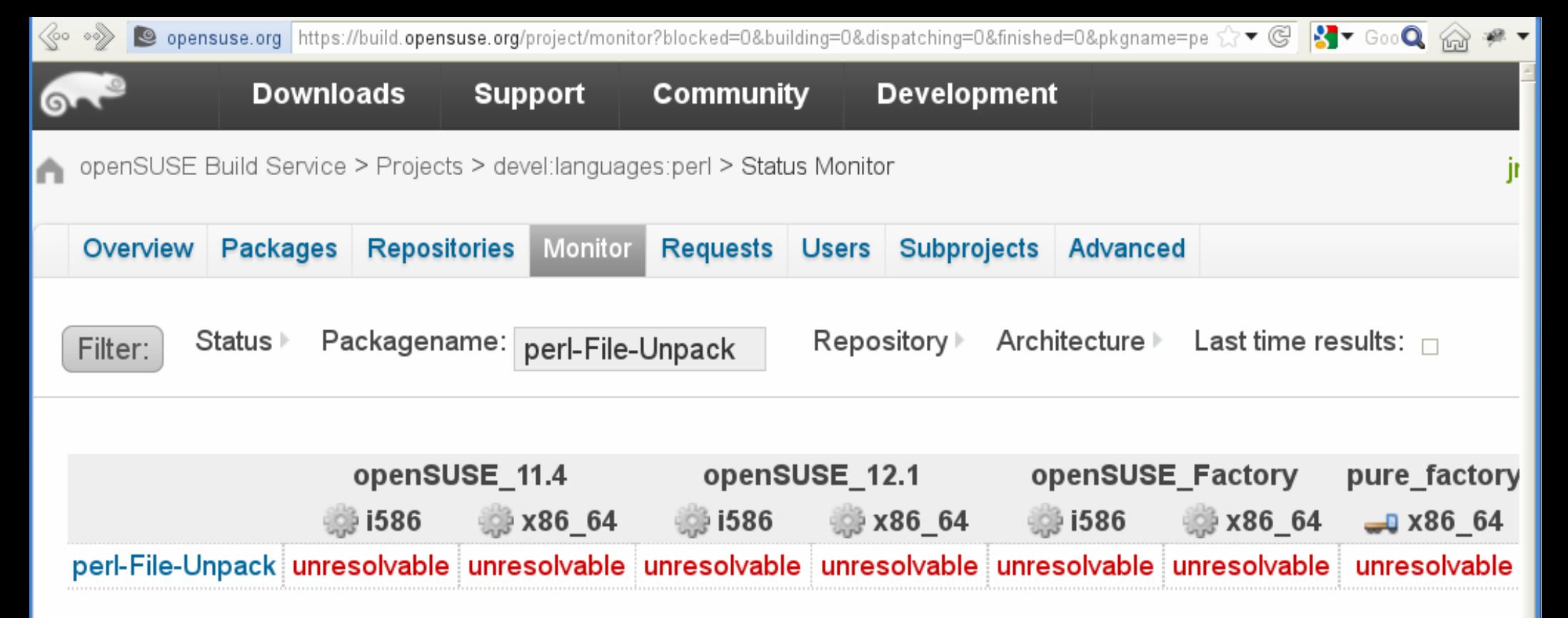

Updated at: 2012-02-02 17:26:48+01:00

#### Legend

- succeeded: Package has built successfully and can be used to build further packages.
- failed: The package does not build successfully. No packages have been created. Packages that depend on this created packages, if they exist.
- unresolvable: The build can not begin, because required packages are either missing or not explicitly defined.
- **broken:** The sources either contain no build description (e.g. specfile), automatic source processing failed or a n ٠
- blocked: This package waits for other packages to be built. These can be in the same or other projects. ٠
- scheduled: A package has been marked for building, but the build has not started yet. ٠
- dispatching: A package is being copied to a build host. This is an intermediate state before building. ٠
- building: The package is currently being built.

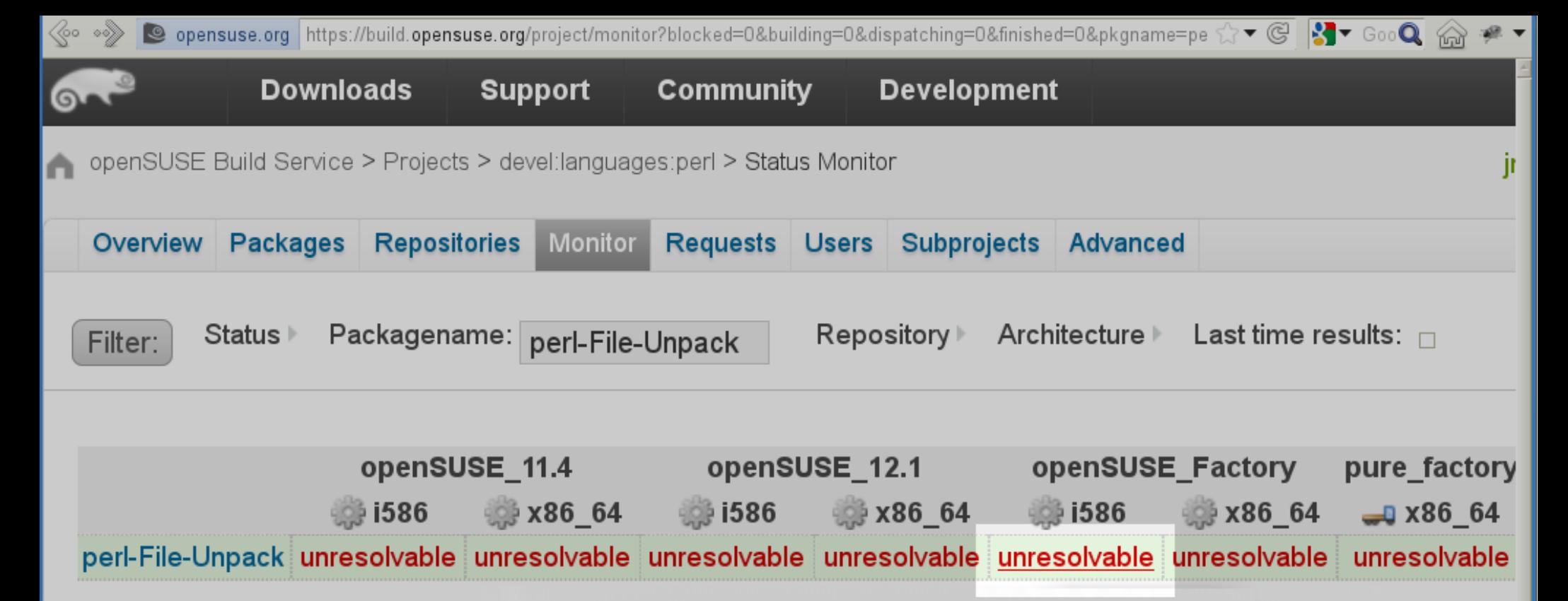

Updated at: 2012-02-02 17:26:48+01

#### Legend

# nothing provides upx

- **succeeded: Package has built** successfully and can be used to build further packages.
- failed: The package does not build successfully. No packages have been created. Packages that depend on this created packages, if they exist.
- unresolvable: The build can not begin, because required packages are either missing or not explicitly defined.
- broken: The sources either contain no build description (e.g. specfile), automatic source processing failed or a n ٠
- blocked: This package waits for other packages to be built. These can be in the same or other projects. ٠
- scheduled: A package has been marked for building, but the build has not started yet. ٠
- dispatching: A package is being copied to a build host. This is an intermediate state before building. ٠
- building: The package is currently being built.

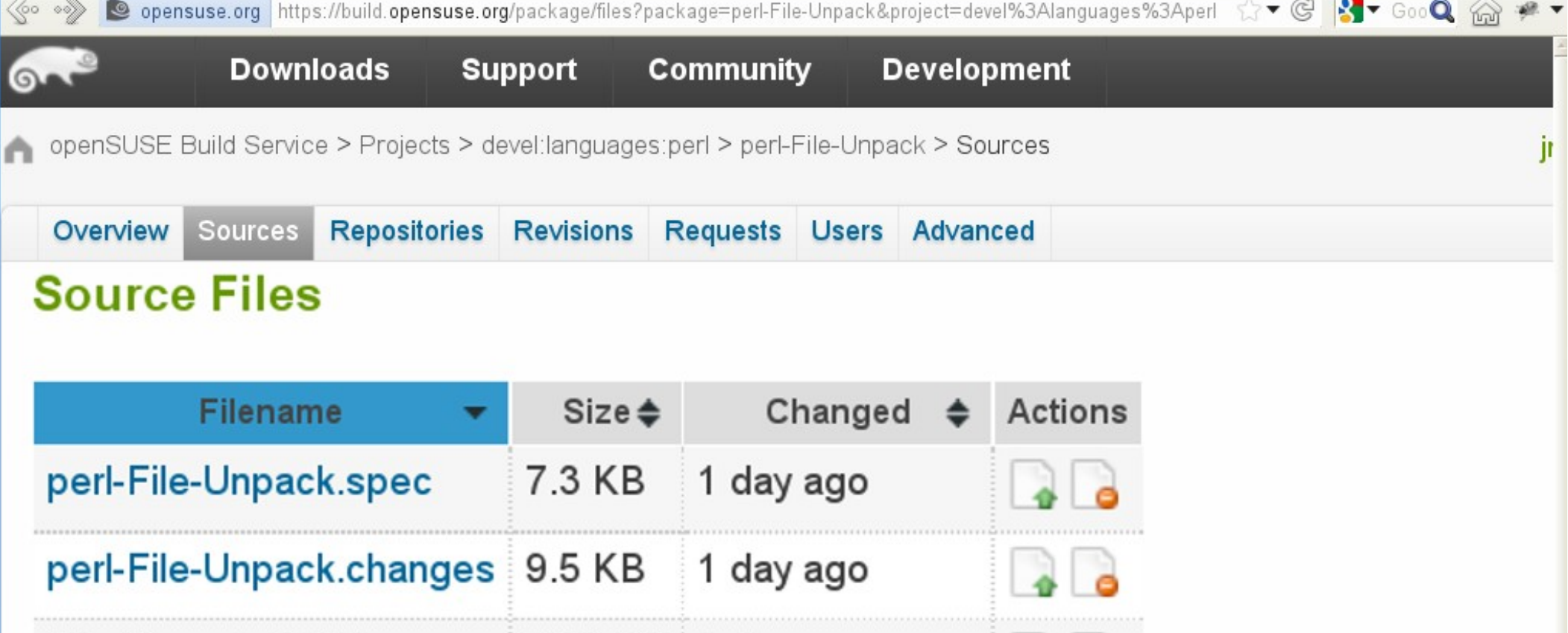

**o** Add file

## **Latest Revision**

Juergen Weigert (jnweiger) committed 1 day ago (revision 47)

- 0.52 - logfile: input menitoned on 'passed' items.

File-Unpack-0.52.tar.gz 79.8 KB 1 day ago

- Makefile.PL now actually installs file\_unpack (rt#73670).

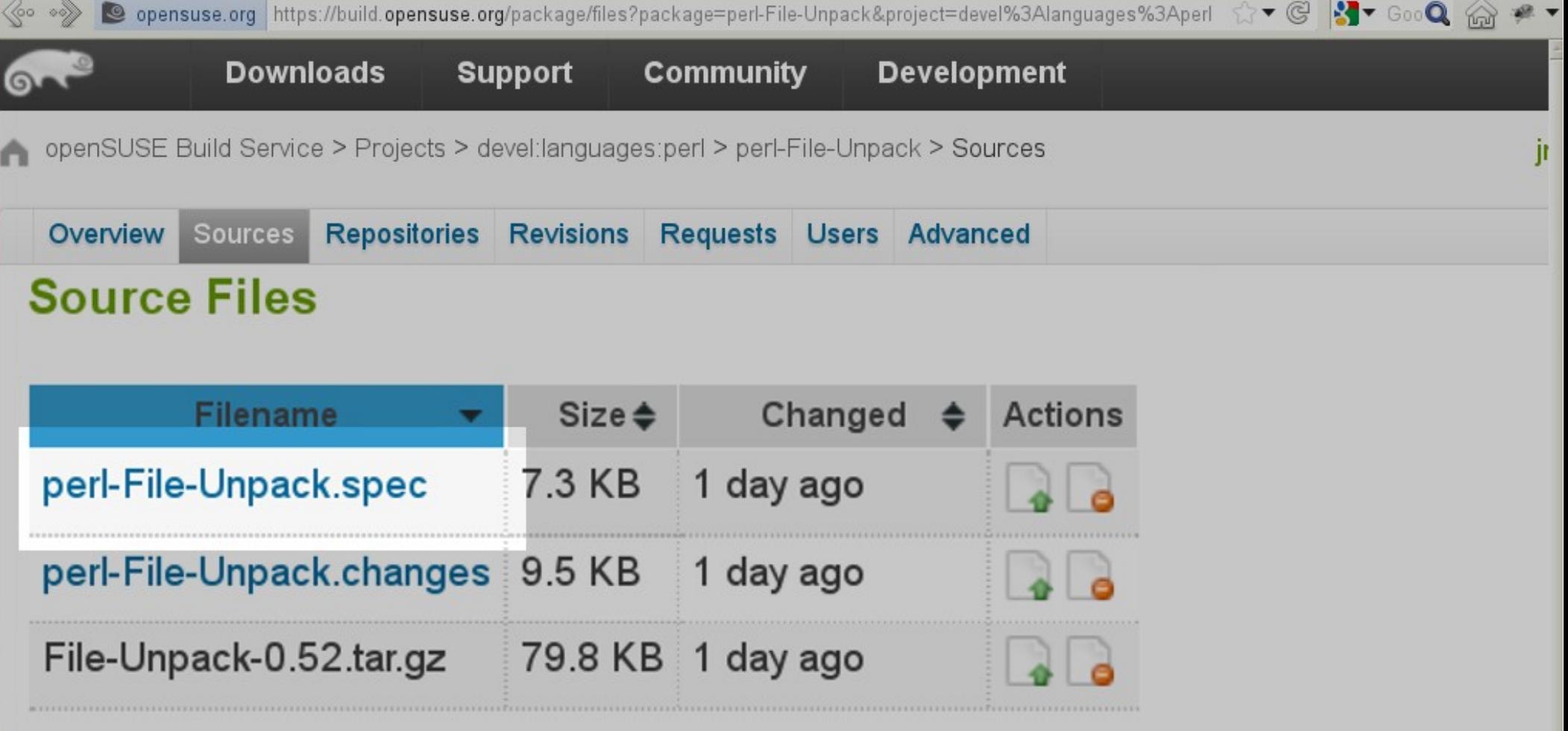

### **o** Add file

## **Latest Revision**

Juergen Weigert (jnweiger) committed 1 day ago (revision 47)

- 0.52 logfile: input menitoned on 'passed' items.
- Makefile.PL now actually installs file\_unpack (rt#73670).

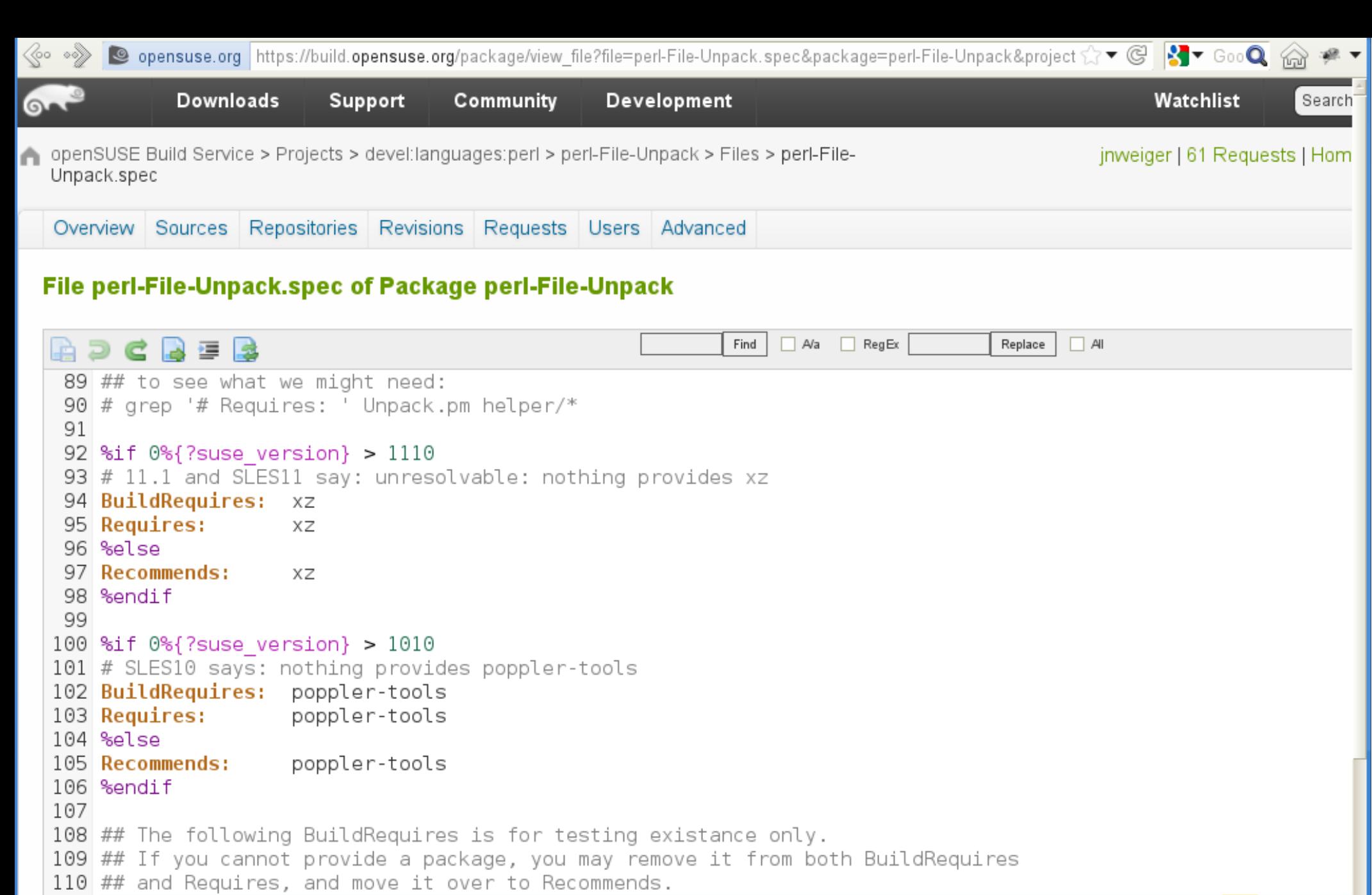

111 BuildRequires: binutils bzip2 cabextract cpio genisoimage gzip p7zip rpm sharutils tar unzip upx 112 Requires: binutils bzip2 cabextract cpio genisoimage gzip p7zip rpm sharutils tar unzip upx 113 Recommends: unrar poppler-tools xz 114

```
115 %if 0\frac{2}{3} suse version \geq 1140116 Requires:<br>117 %else
                          perl = <math>\{perl \text{ ver} \}
```
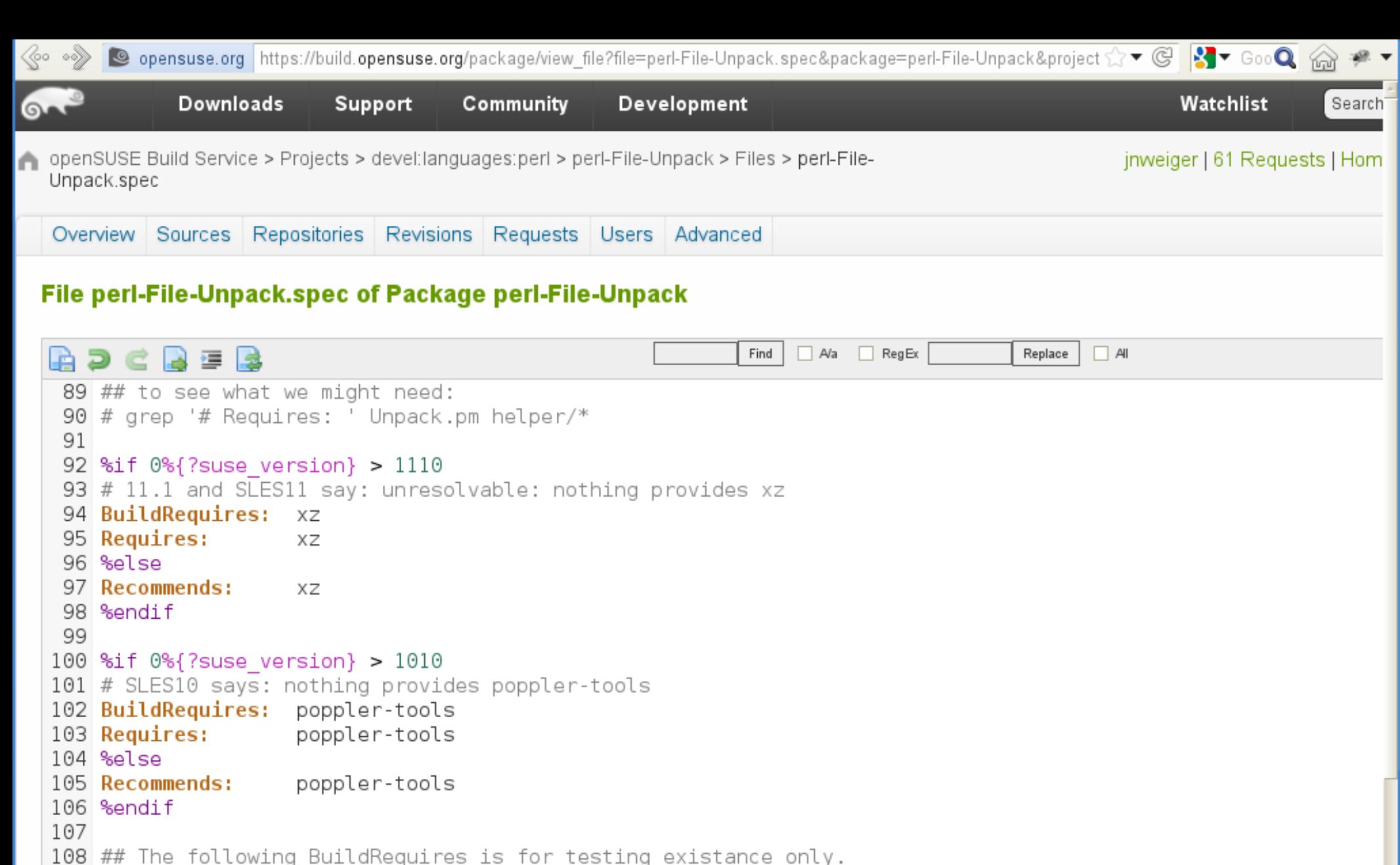

109 ## If you cannot provide a package, you may remove it from both BuildRequires

110 ## and Requires, and move it over to Recommends.

111 BuildRequires: binutils bzip2 cabextract cpio genisoimage gzip p7zip rpm sharutils tar unzip 112 Requires: binutils bzip2 cabextract cpio genisoimage gzip p7zip rpm sharutils tar unzip 113 Recommends: unrar poppler-tools xz upx 114

```
115 %if 0\frac{2}{3} suse version \geq 1140
```

```
116 Requires:<br>117 %else
                            perl = %{perl} version}
```
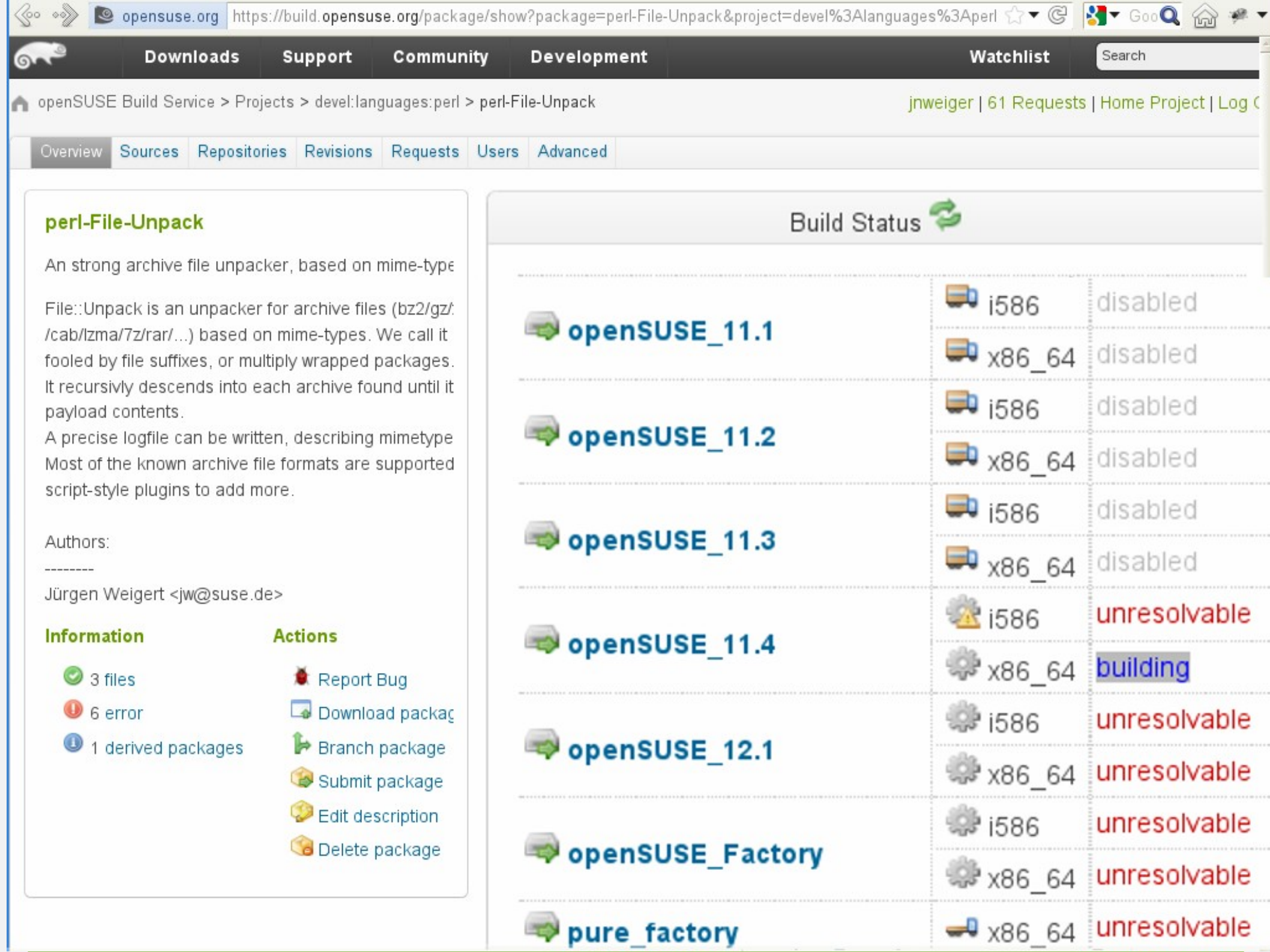

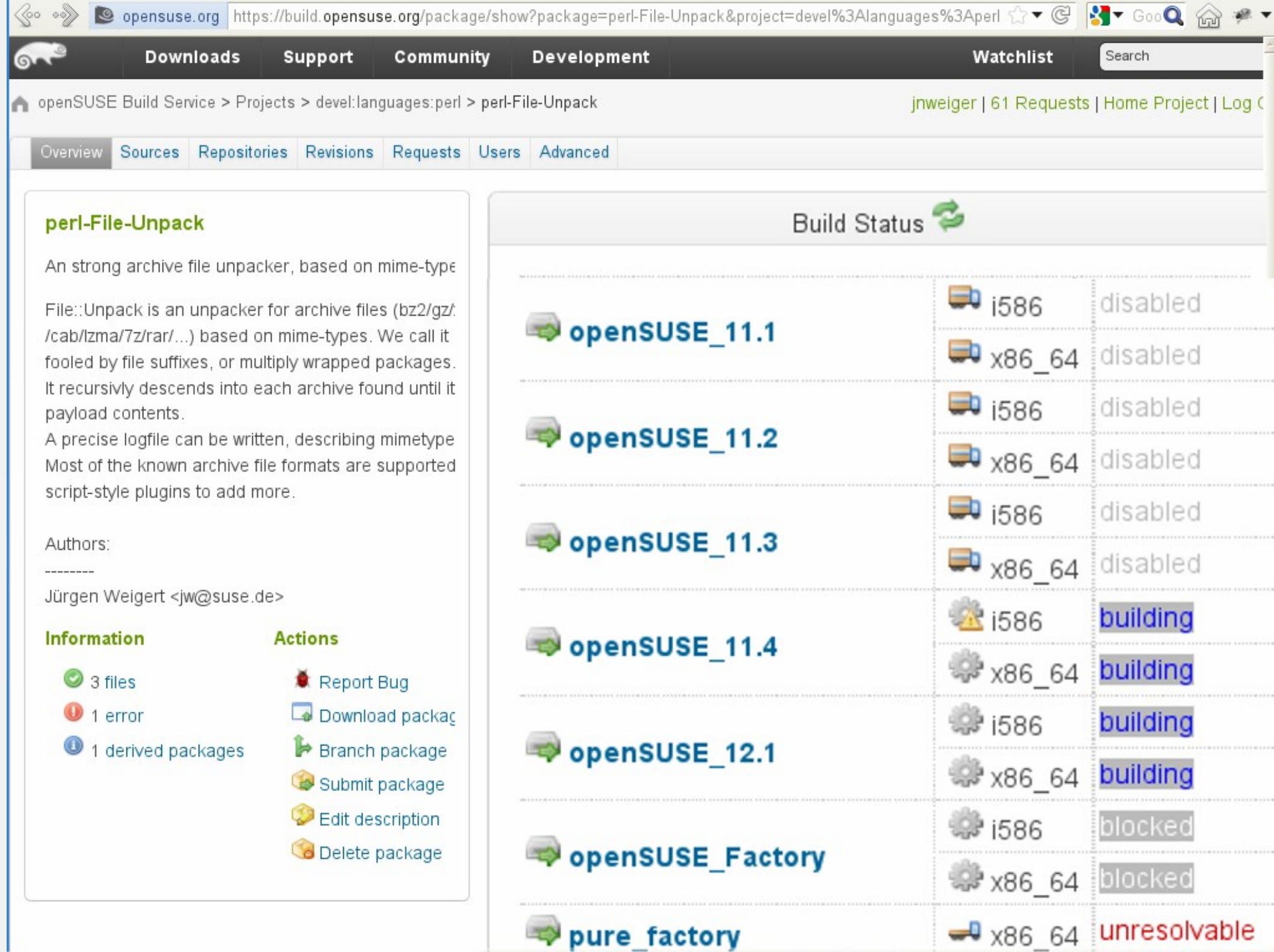

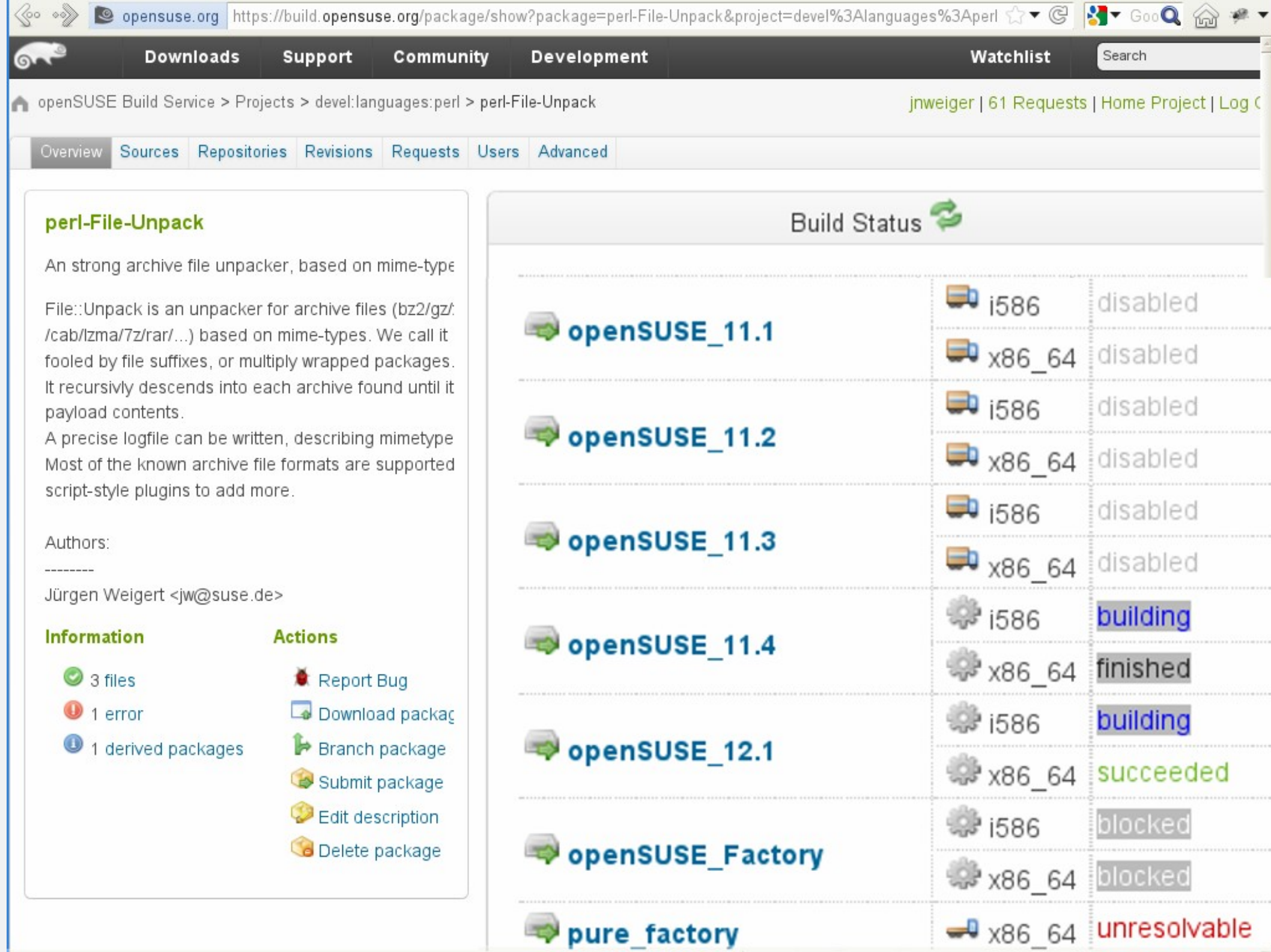

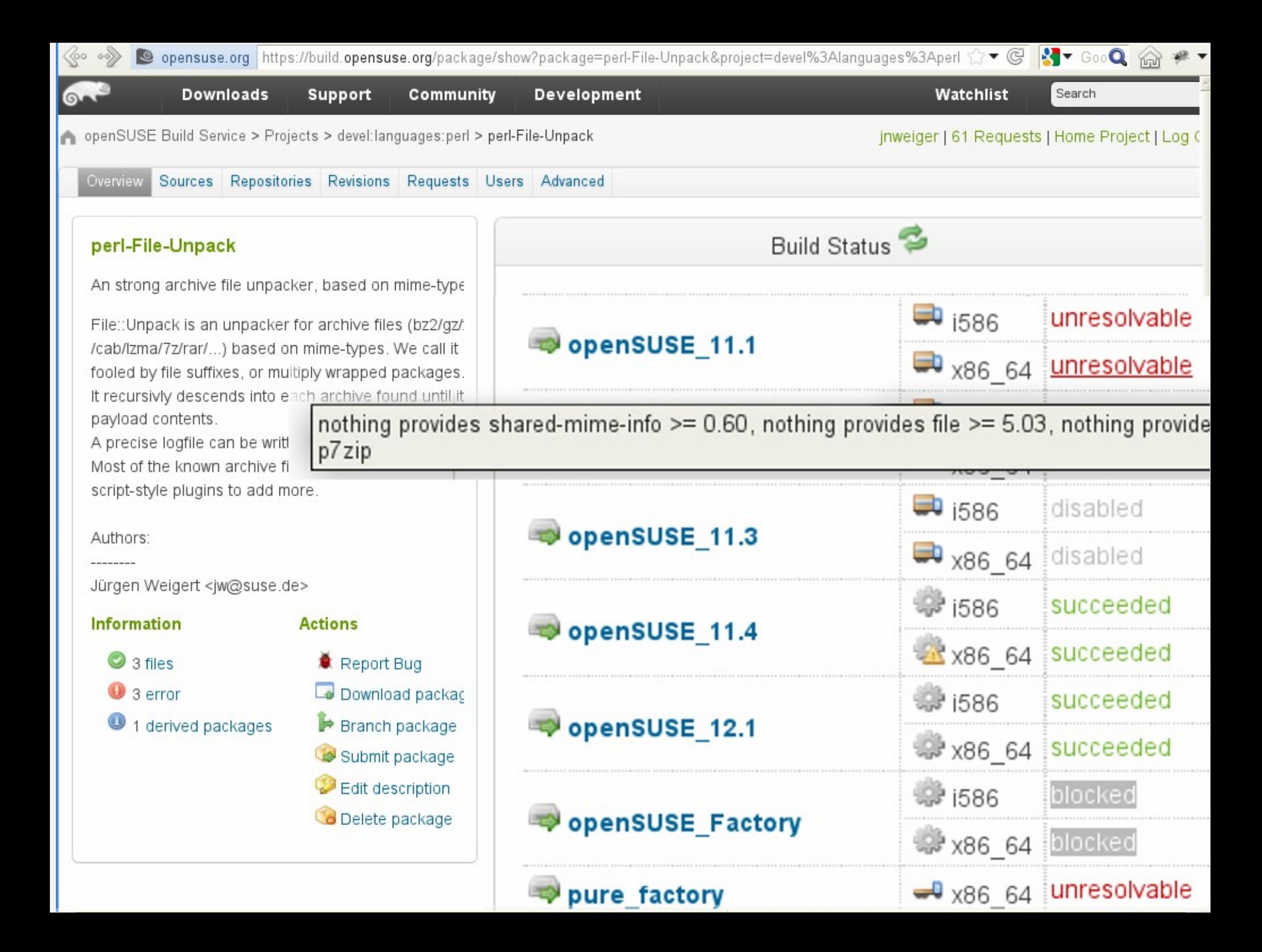

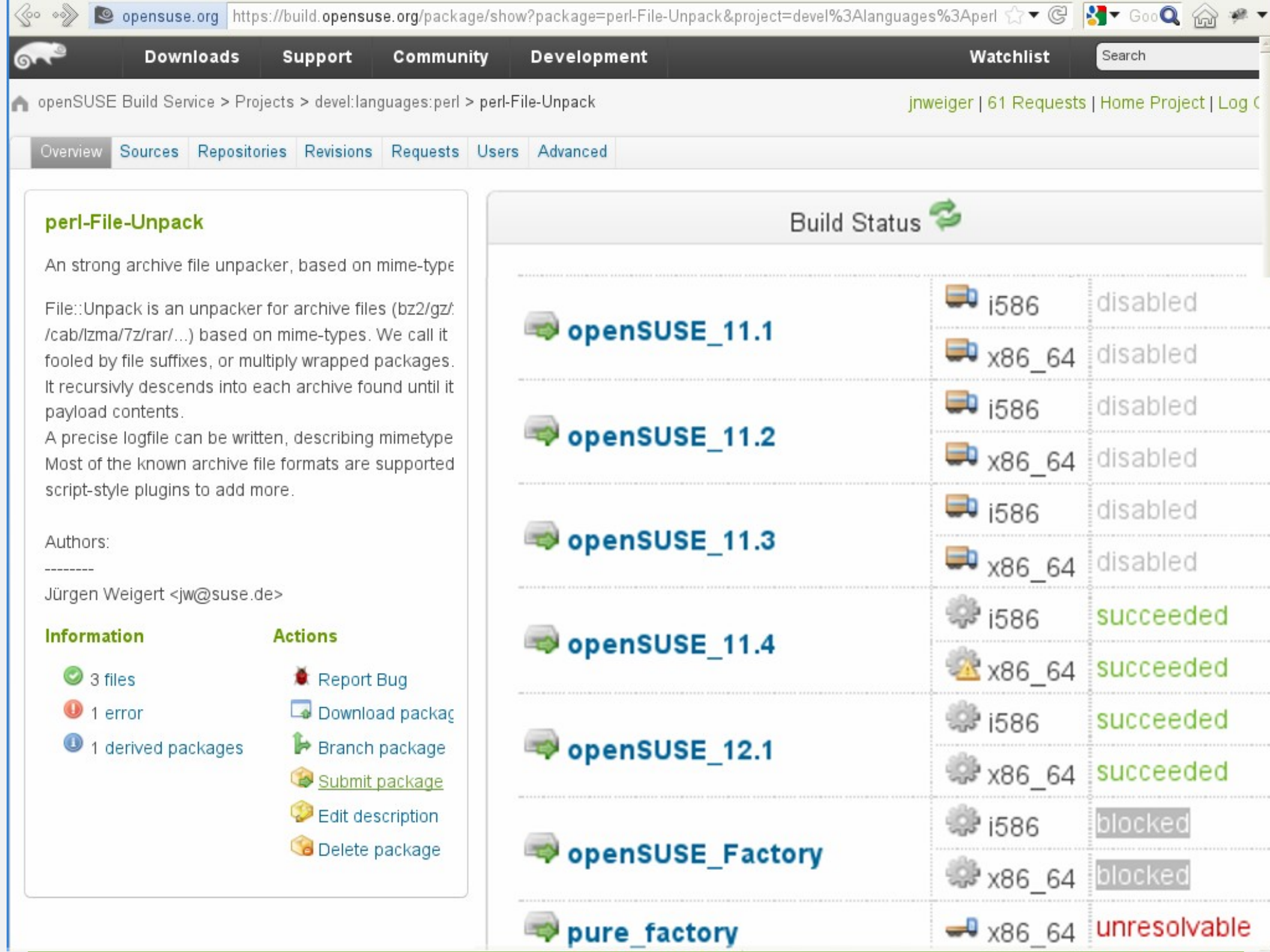

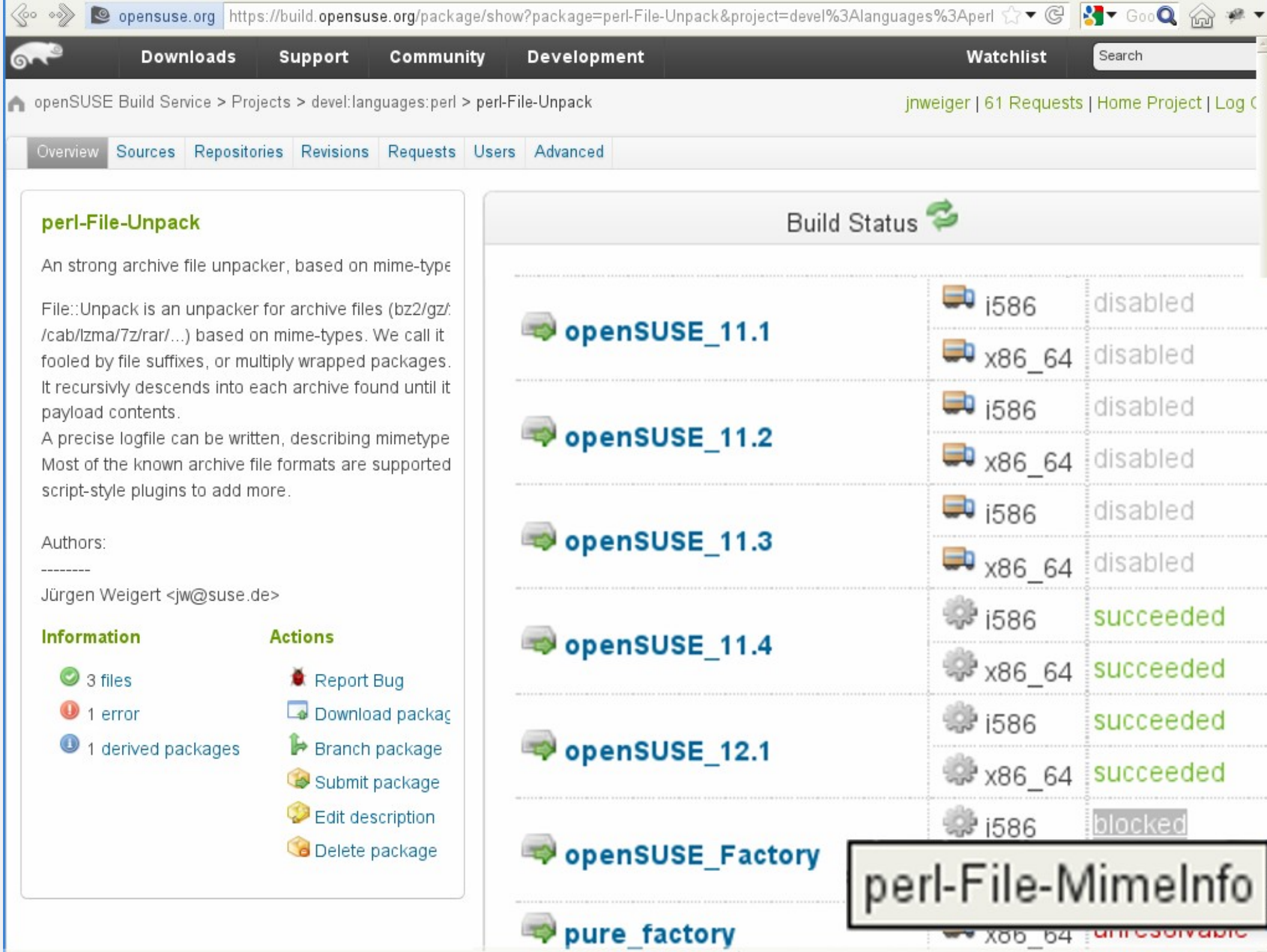

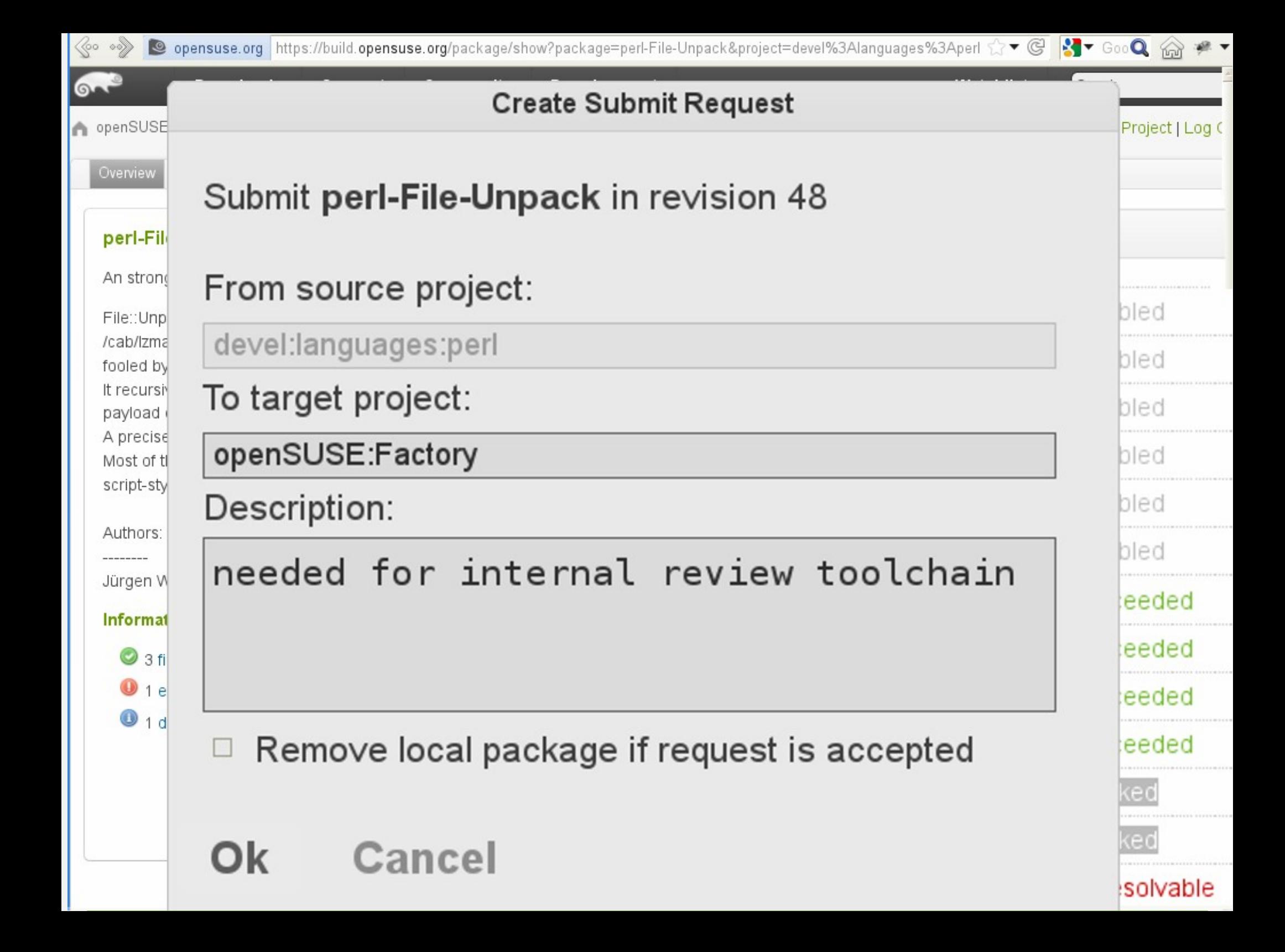

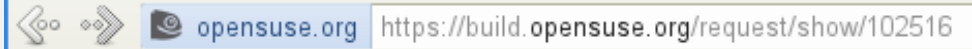

#### 17 ▼ © 3 ▼ 500 Q @ # ▼

#### Request #102516 (review)

#### **Actions**

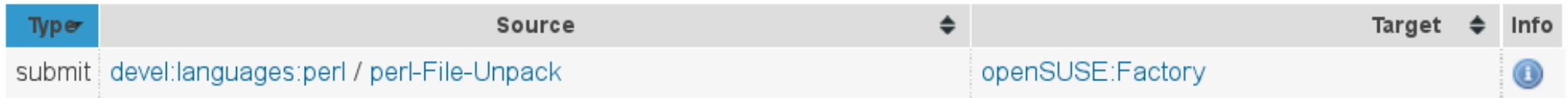

needed for internal review toolchain

## **Reviews**

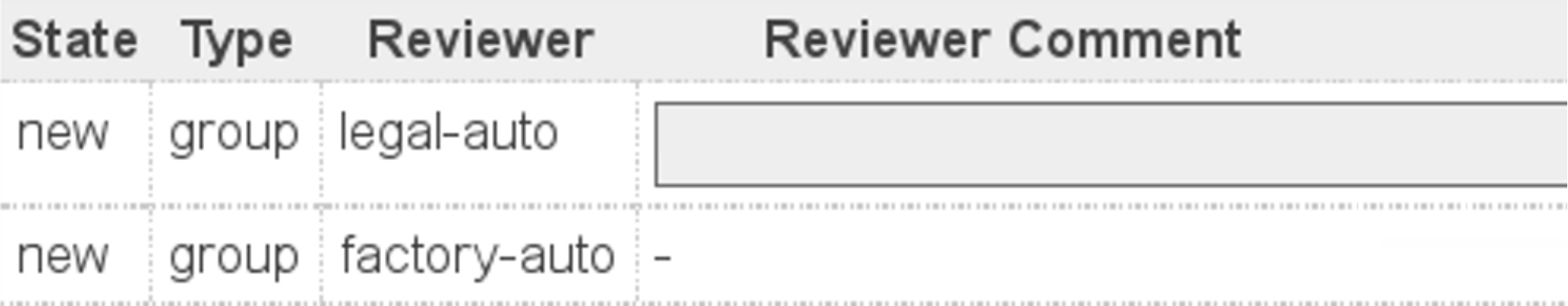

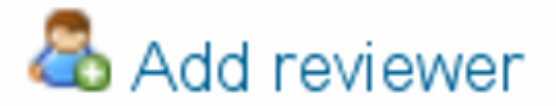

Comment:

Revoke request

**Diff** 

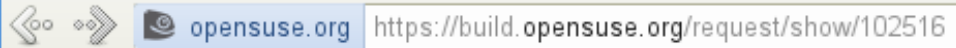

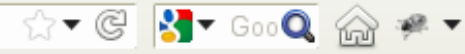

 $\overline{\phantom{a}}$ 

#### Request #102516 (review)

#### **Actions**

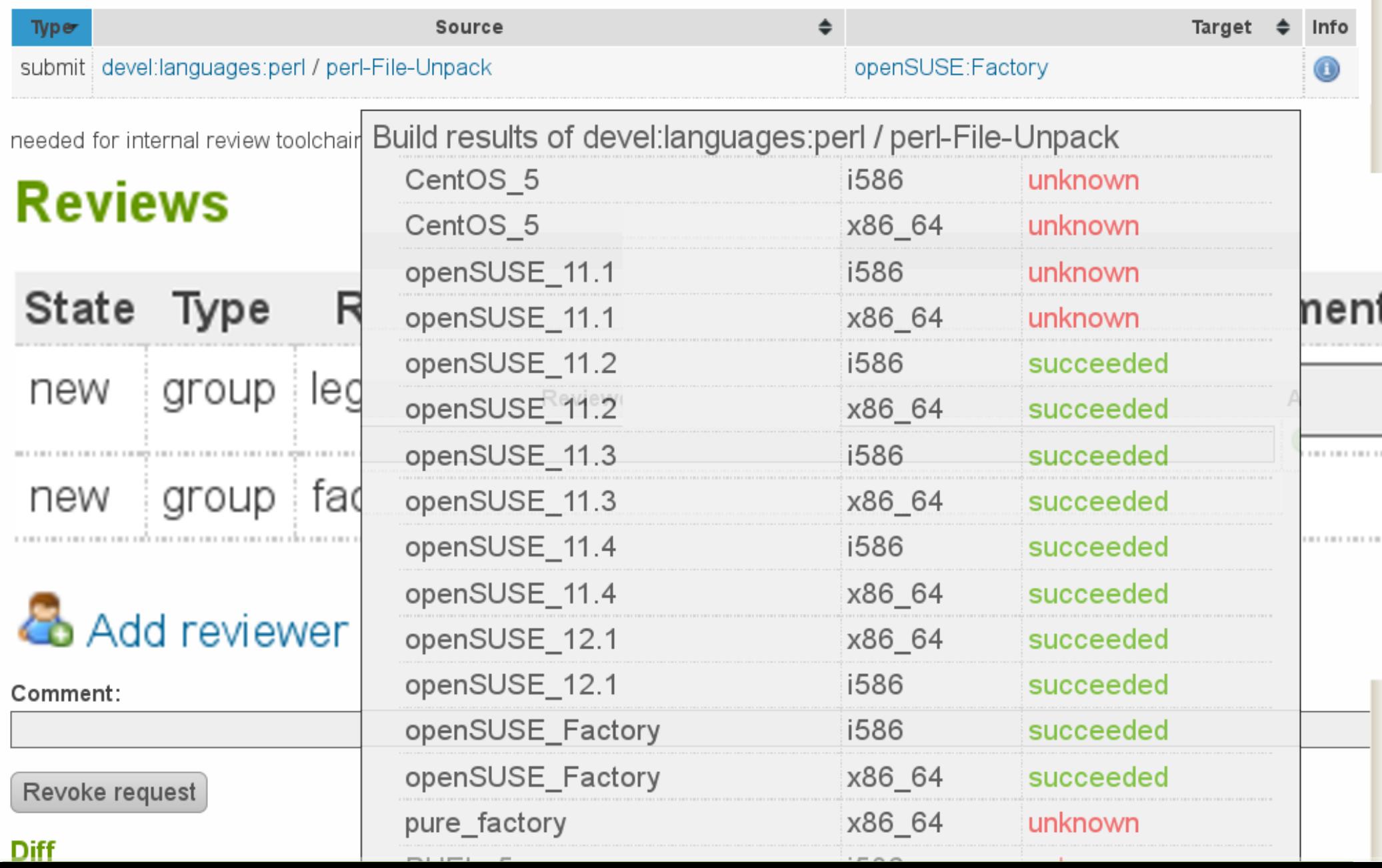

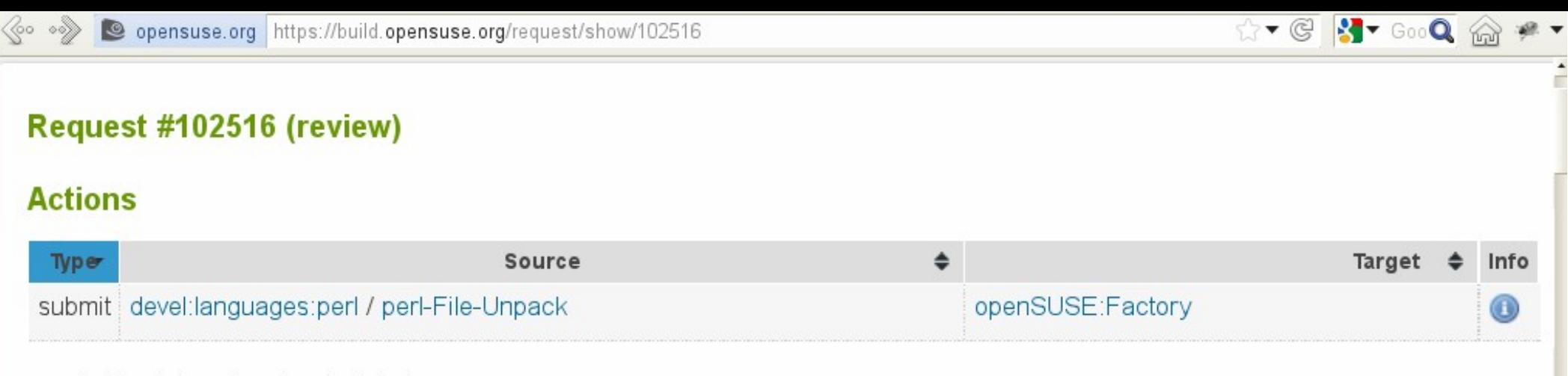

needed for internal review toolchain

## **Reviews**

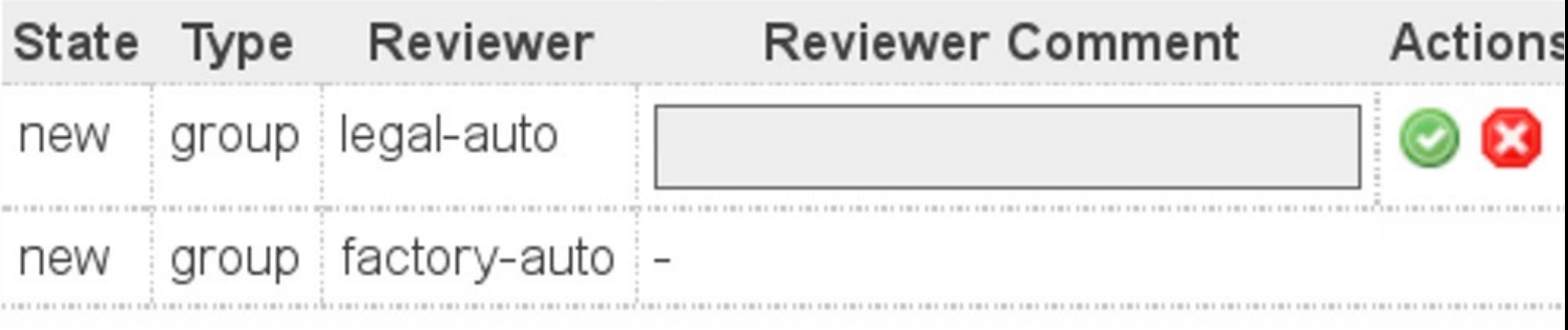

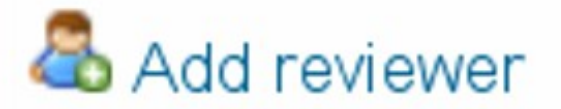

Comment:

Revoke request

**Diff** 

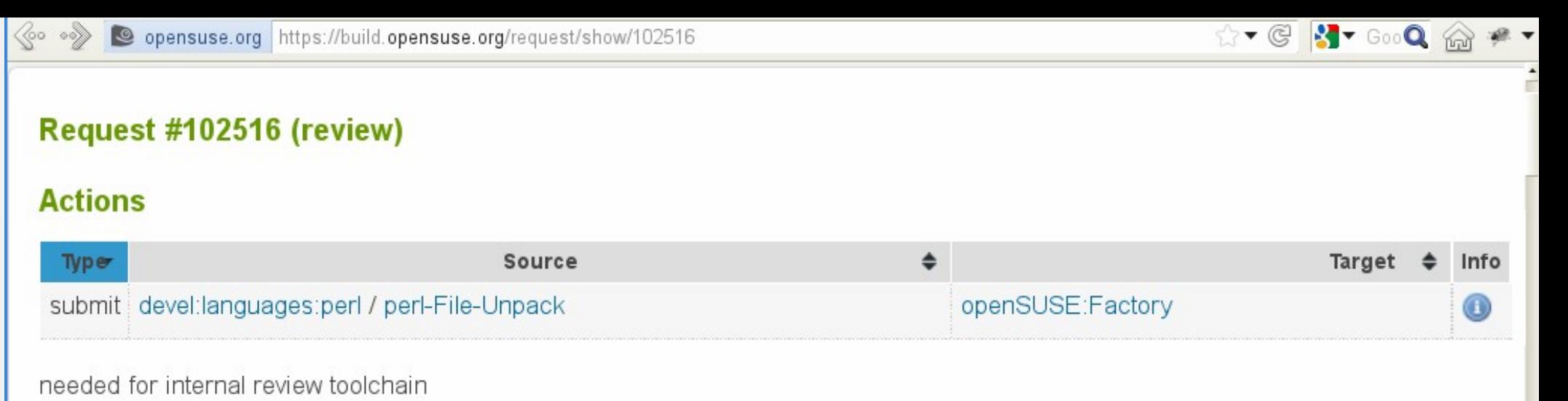

## **Reviews**

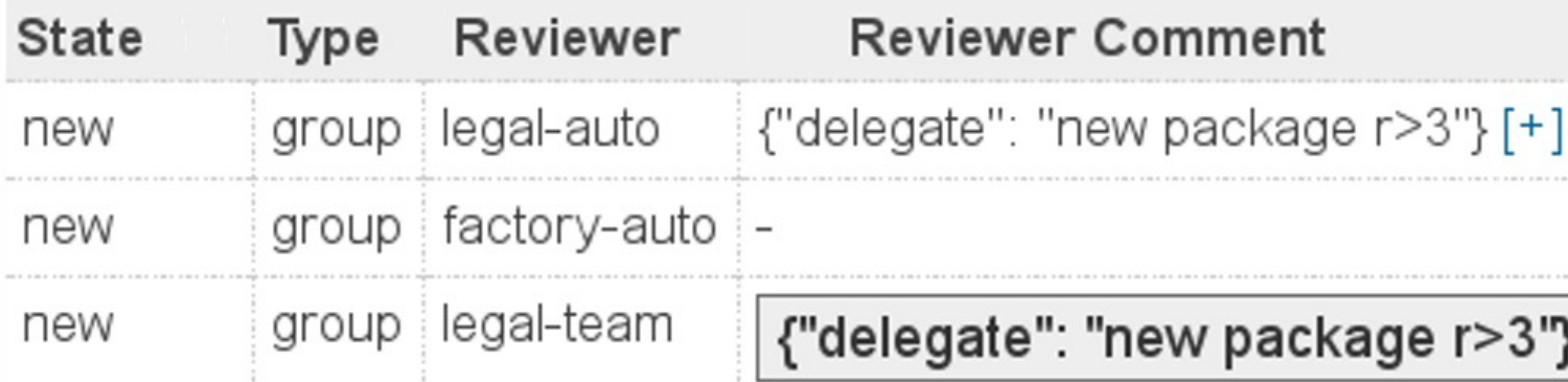

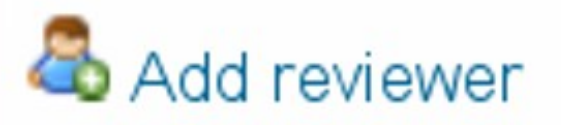

Revoke request

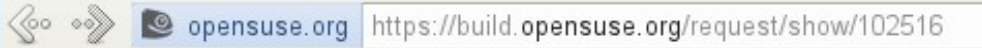

#### ☆▼ © 3→ GooQ @ #▼

#### Request #102516 (review)

#### **Actions**

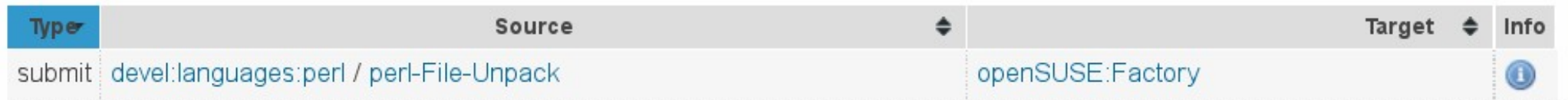

needed for internal review toolchain

## **Reviews**

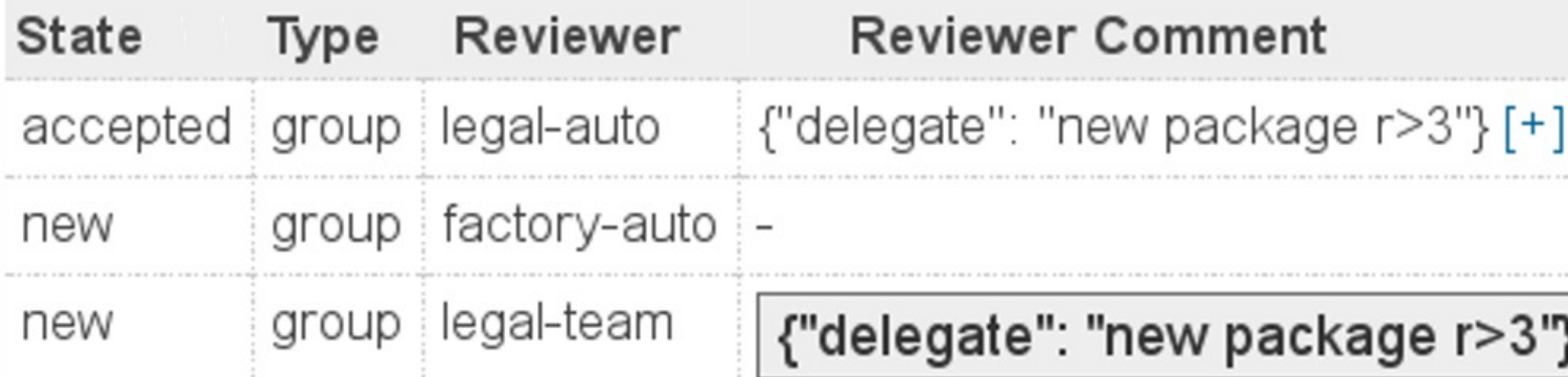

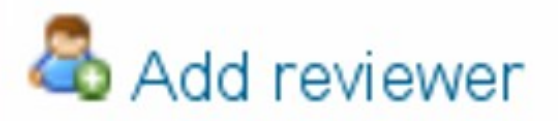

Revoke request

**Diff** 

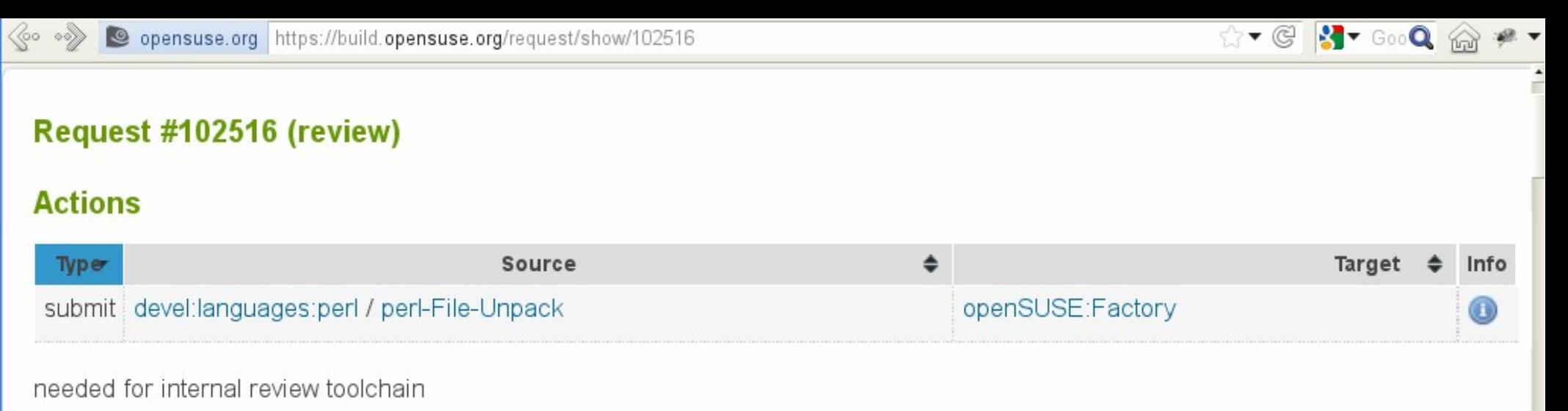

## **Reviews**

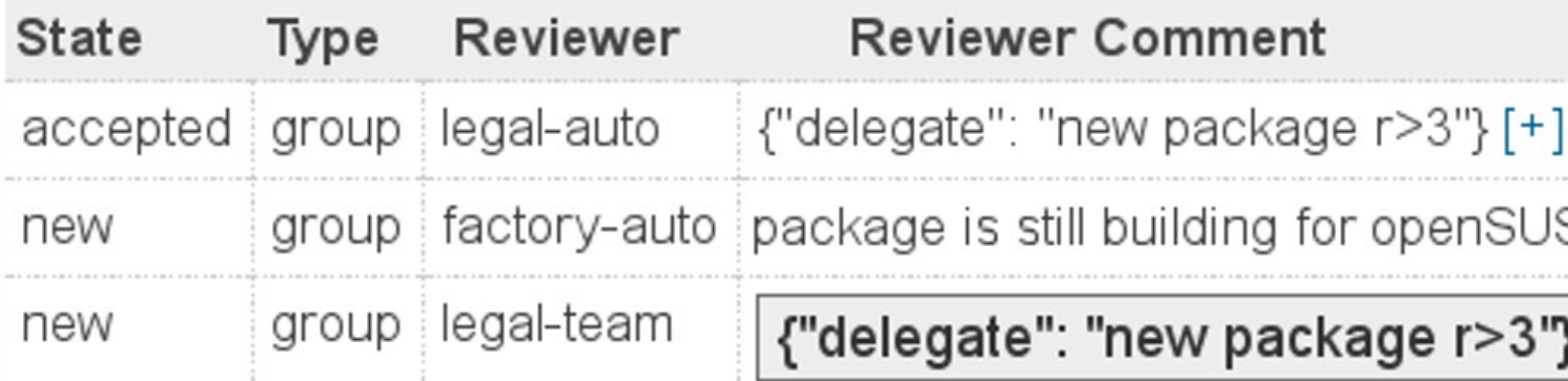

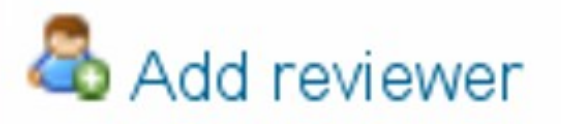

Revoke request

# ...automated review?!

## **Rules for automated Review**

- Provide comments. All 'reasoning' should be made transparent.
- Do not decline. An automated decline is frustrating for users. Even with a perfeclty sound explanation: do not decline.
- Possible actions are:
	- Wait (give hints, provide facts).
	- Approve
	- Delegate

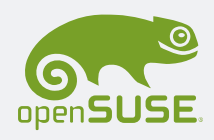

## **Use cases for automated Review**

- Weed out broken packages. (**This does reject!**) While waiting, a request could become invalid. E.g.
	- package removed. Broken link. Merge conflict.
- Approve trivial cases. Reduce load on humans. Avoid boredom. E.g.
	- License name rewrite, because we join a standard SPDX naming scheme (e.g. GPLv2  $\rightarrow$  GPL-2.0)
	- no code change compared to earlier approval
- Provide results of automated tests to human reviewer.

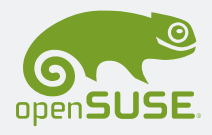

## **Legal Reviews for openSUSE:Factory**

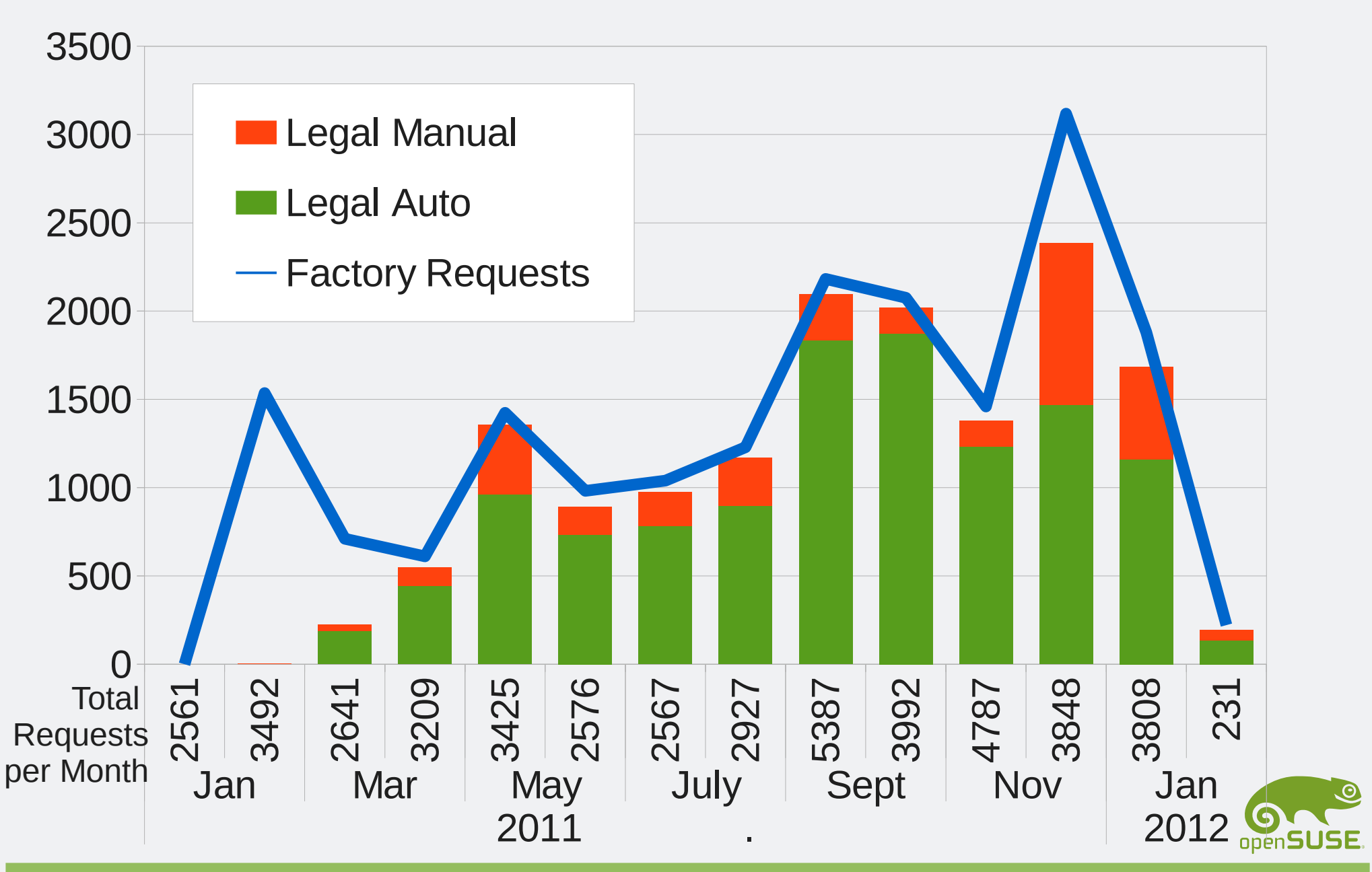

## **Distribution of all Reviews build.opensuse.org Jan.2011 – Feb.2012**

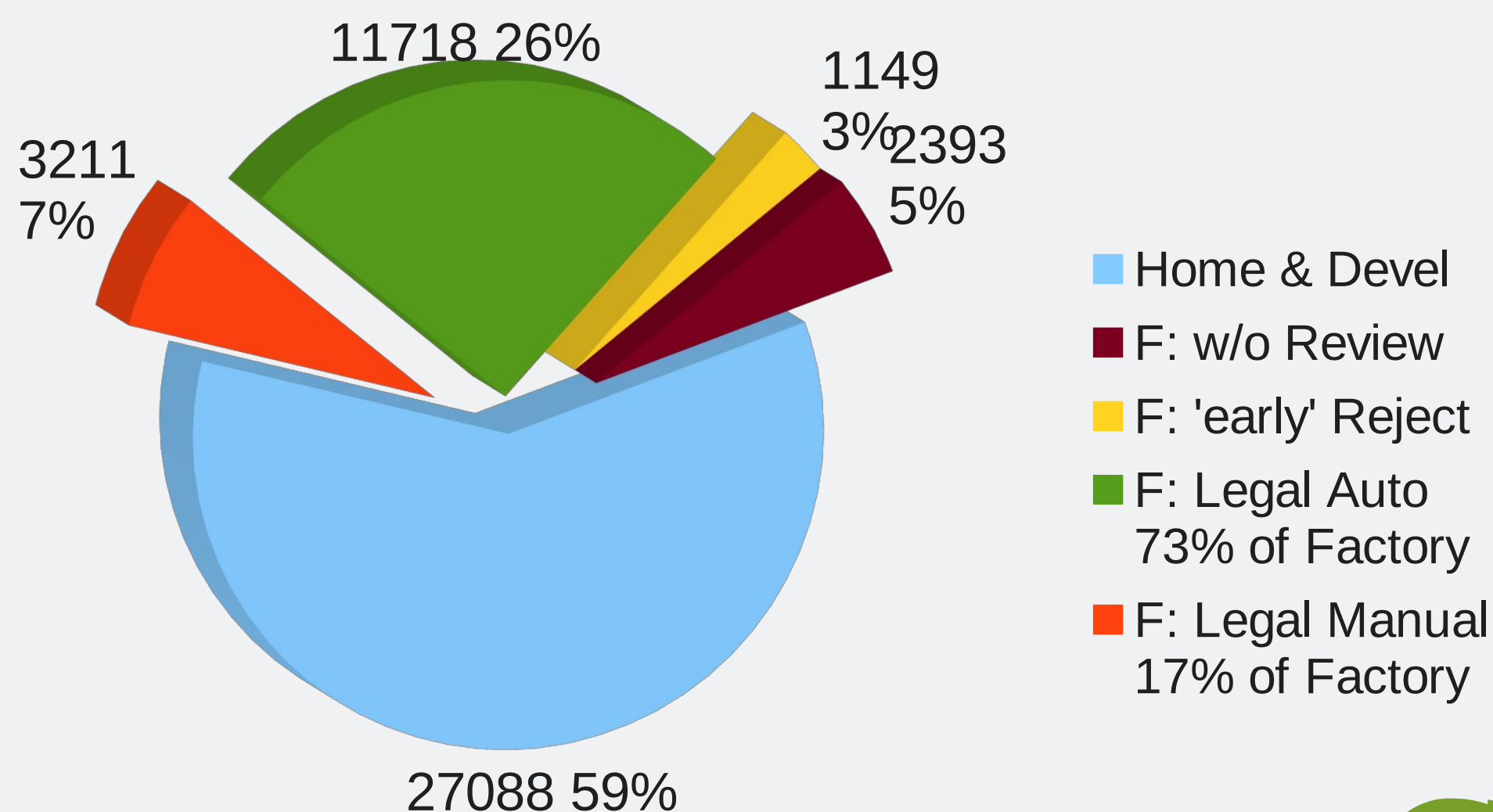

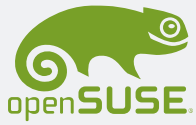

## **Are you a reviewer?**

- Do you want to help? Tell the project managers.
- You never know. Somebody might think you should review something. Subscribe to **My incoming Review Tasks** on hermes!

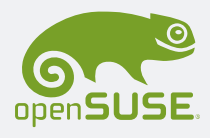

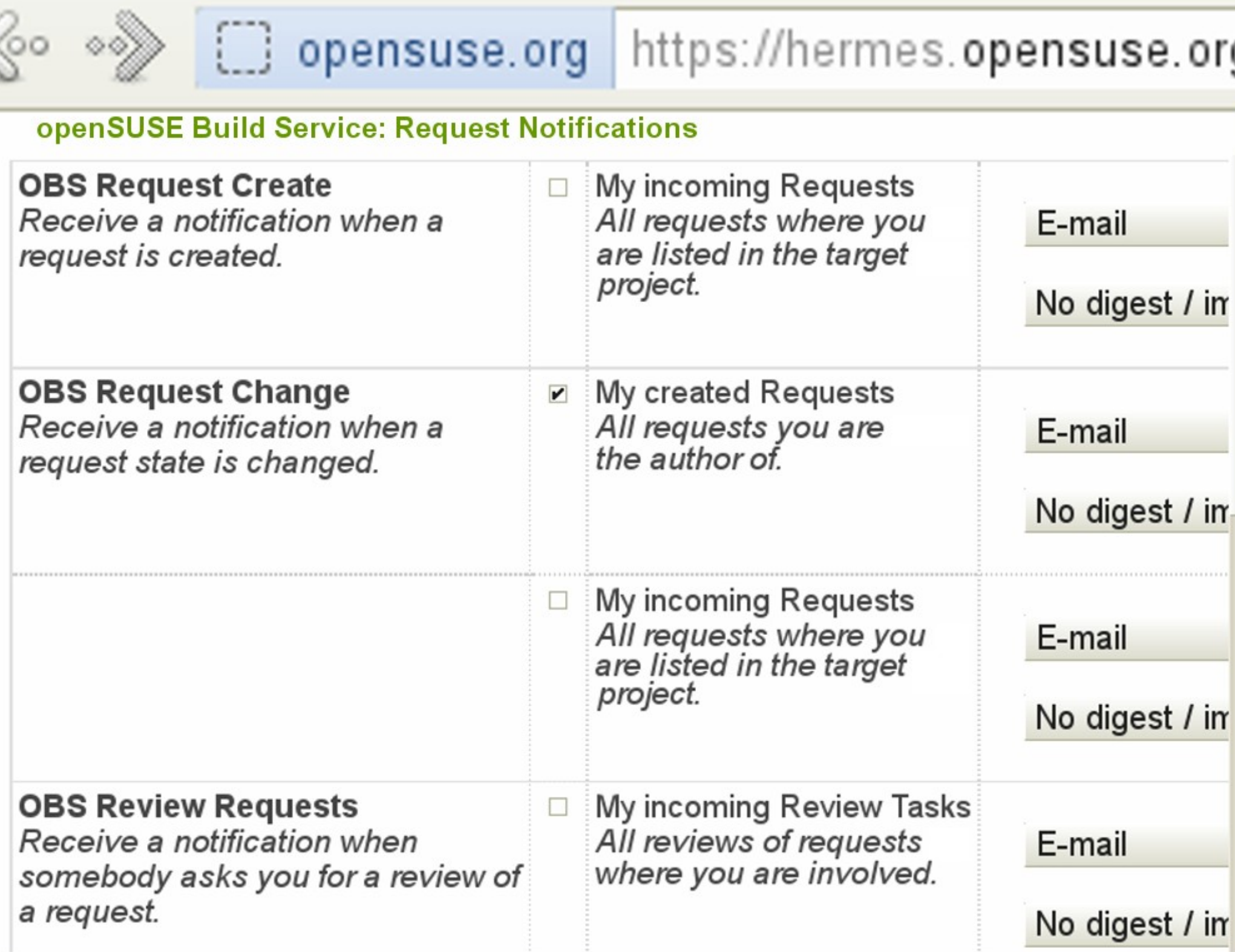

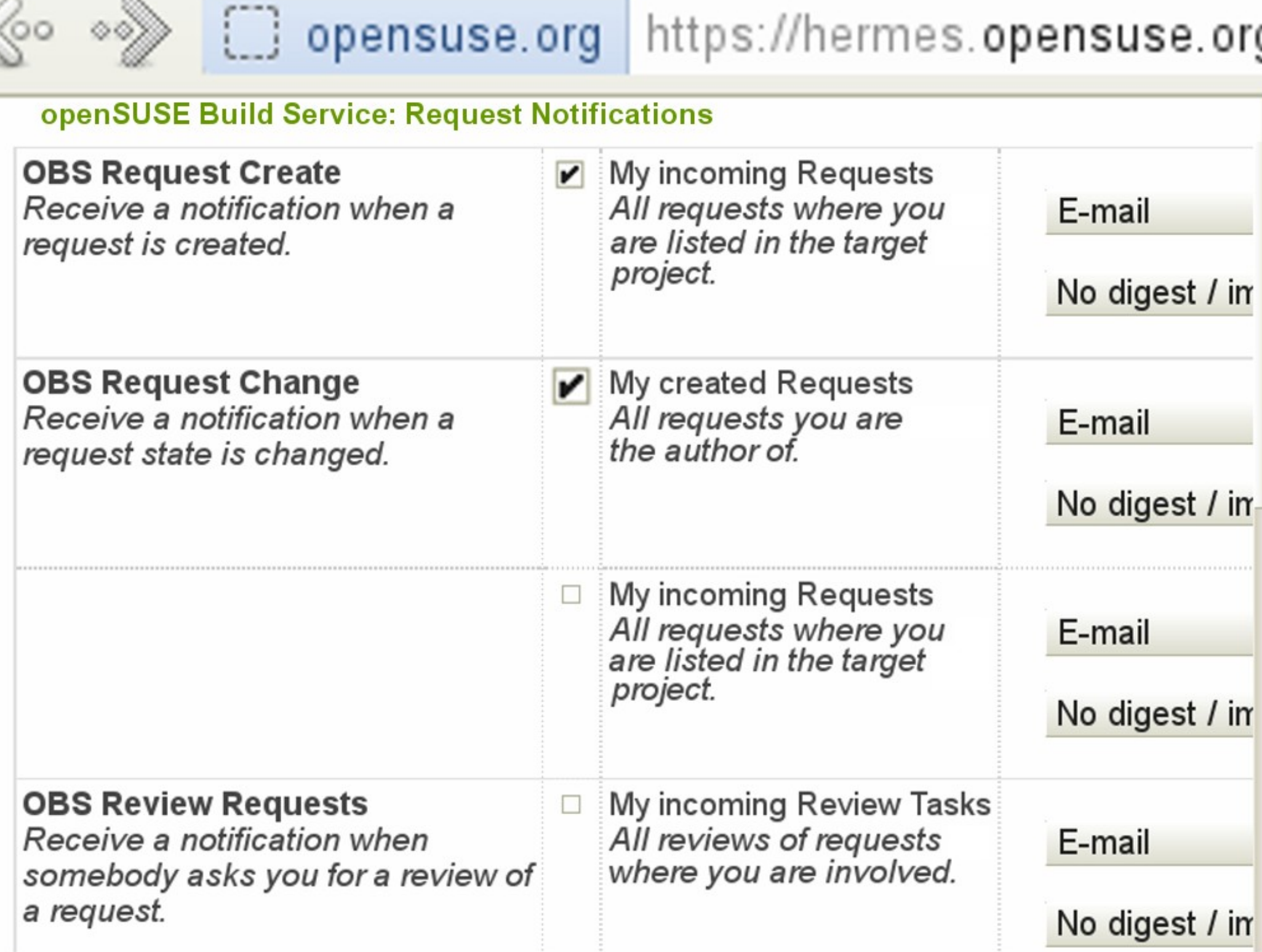

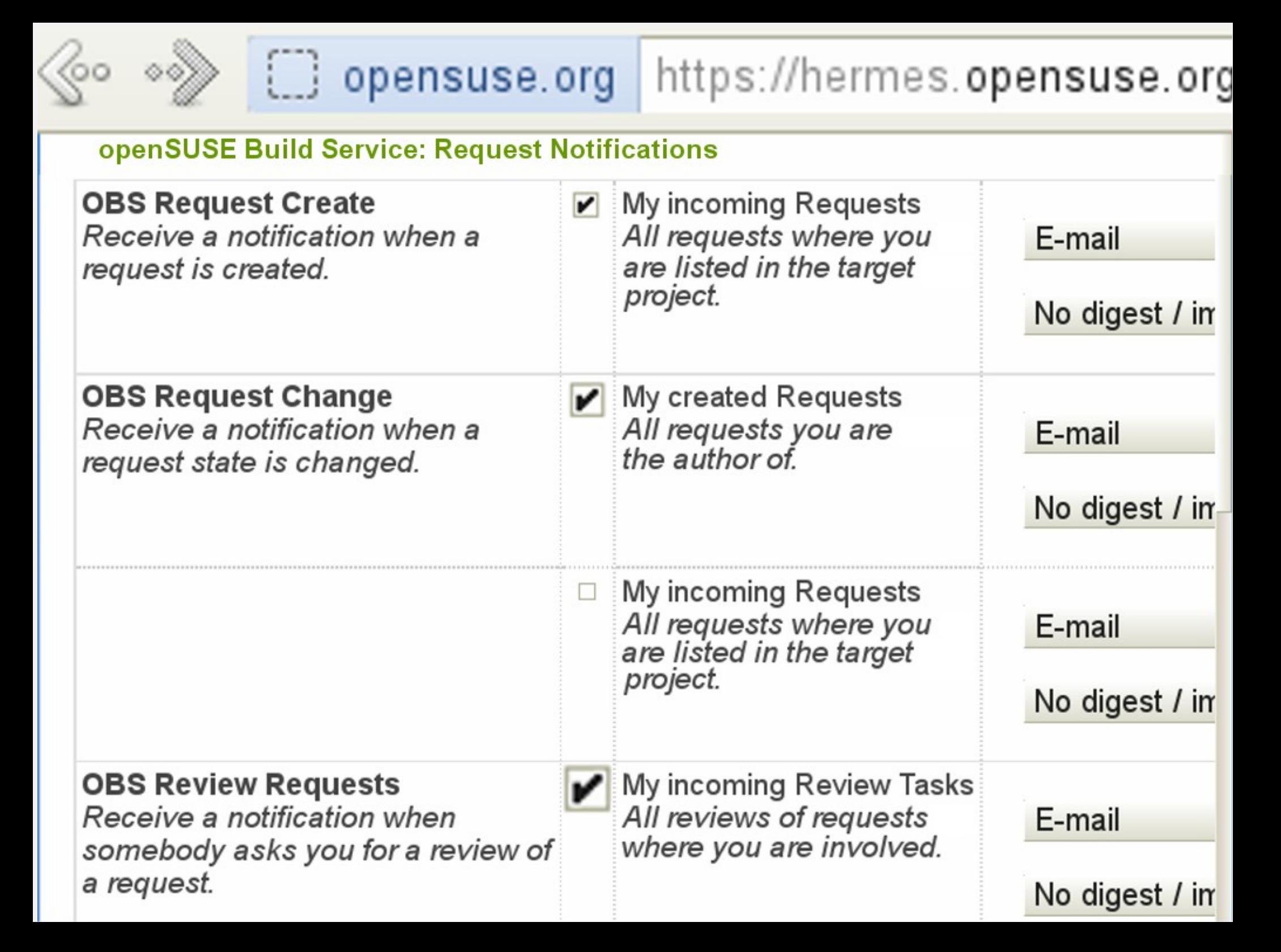

## Interfaces ...

**Ourse** 

Kamasa

webcam.

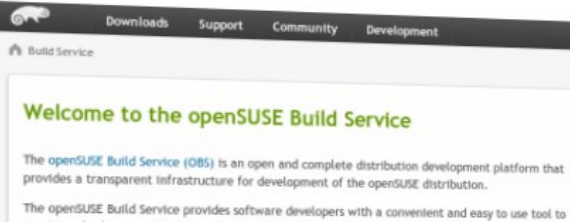

create and release open source software for openSUSE and other Linux distributions like Ubuntu, Fedora, Mandriva and Debian on different hardware architectures and for a broad user audience. In addition to that you can also build appliances via kiwi inside of the OBS based on the packages you bu before.

With the openSUSE Build Service, users can easily find the latest open source packages they are lookin for and customize them. For developers it is an efficient place to build up groups and work together through its project model.

The openSUSE Build Service developer team is greeting you. In case you use your OBS productive in you facility, please do us a favor and add yourself at this wiki page. Have fun and fast build times!

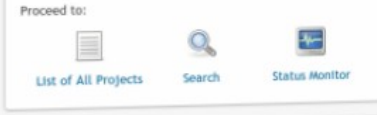

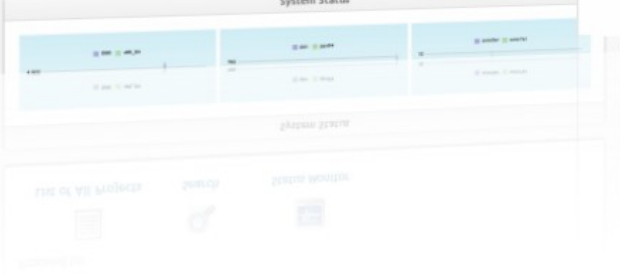

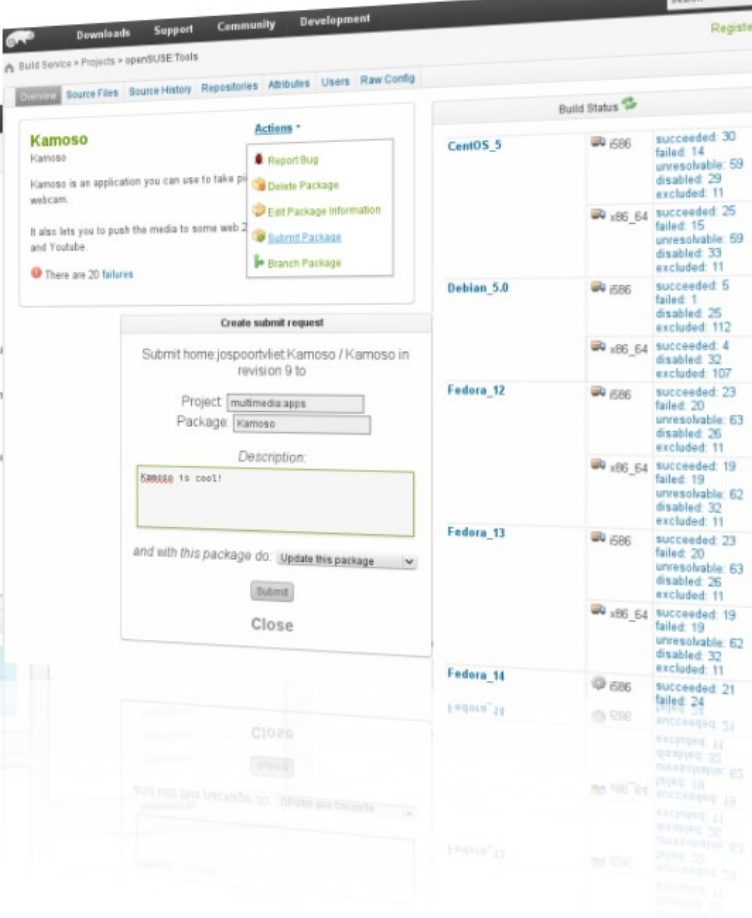

succeeded: 30<br>failed: 14

excluded: 11

disabled 33

excluded: 11

succeeded: 5<br>failed: 1

disabled: 25

excluded: 112

excluded: 107

succeeded: 23<br>failed: 20<br>unresolvable: 63

unresolvable: 62 disabled: 32<br>excluded: 11

succeeded: 23<br>failed: 20<br>unresolvable: 63<br>disabled: 26<br>excluded: 11

succeeded: 21 failed 24

succeeded: 21 disabled 32<br>excluded 11 me<sup>xper</sup>et ancoughq 19

disabled: 26<br>excluded: 11

 $\frac{1}{2}$  x86\_64 succeeded 25<br>tailed: 15<br>unresolvable: 59

Bu<sub>xB6\_64</sub> succeeded: 4 disabled 32

 $\frac{1}{20}$  x86\_64 succeeded: 19

unresolvable: 59 disabled: 29

**BD** 686

**BRE** 

**BD** 586

 $4466$ 

 $@$  686

(0) R98

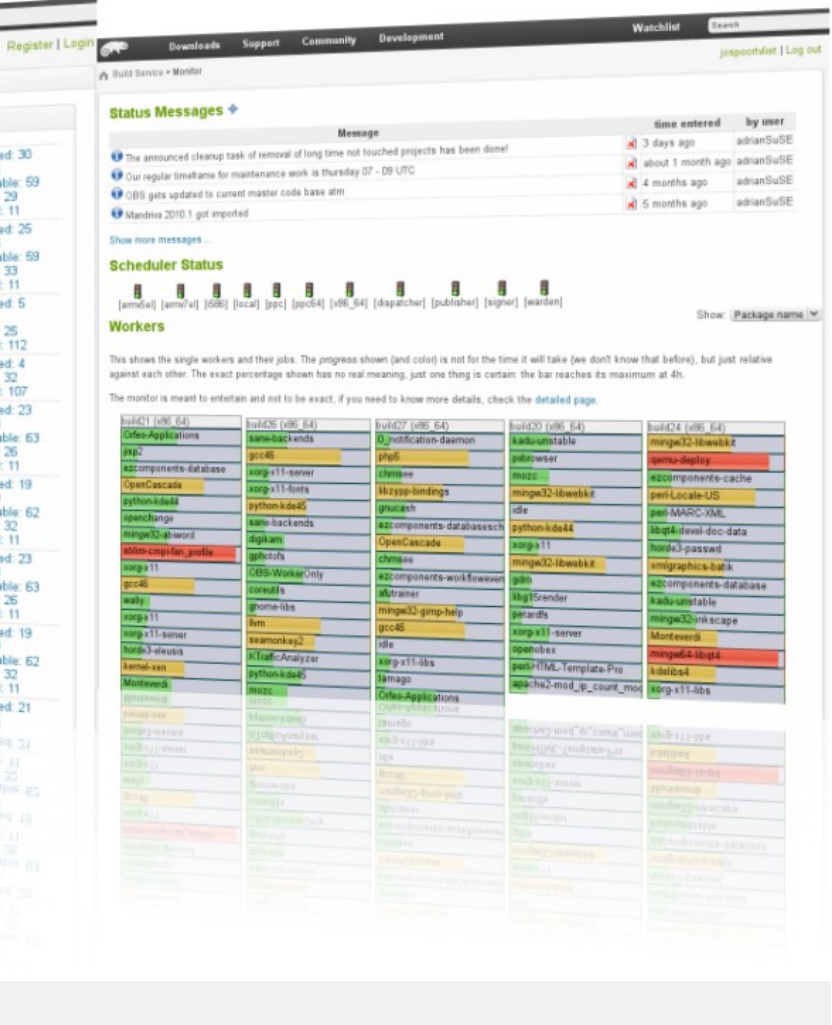

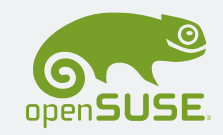

## Interfaces ...

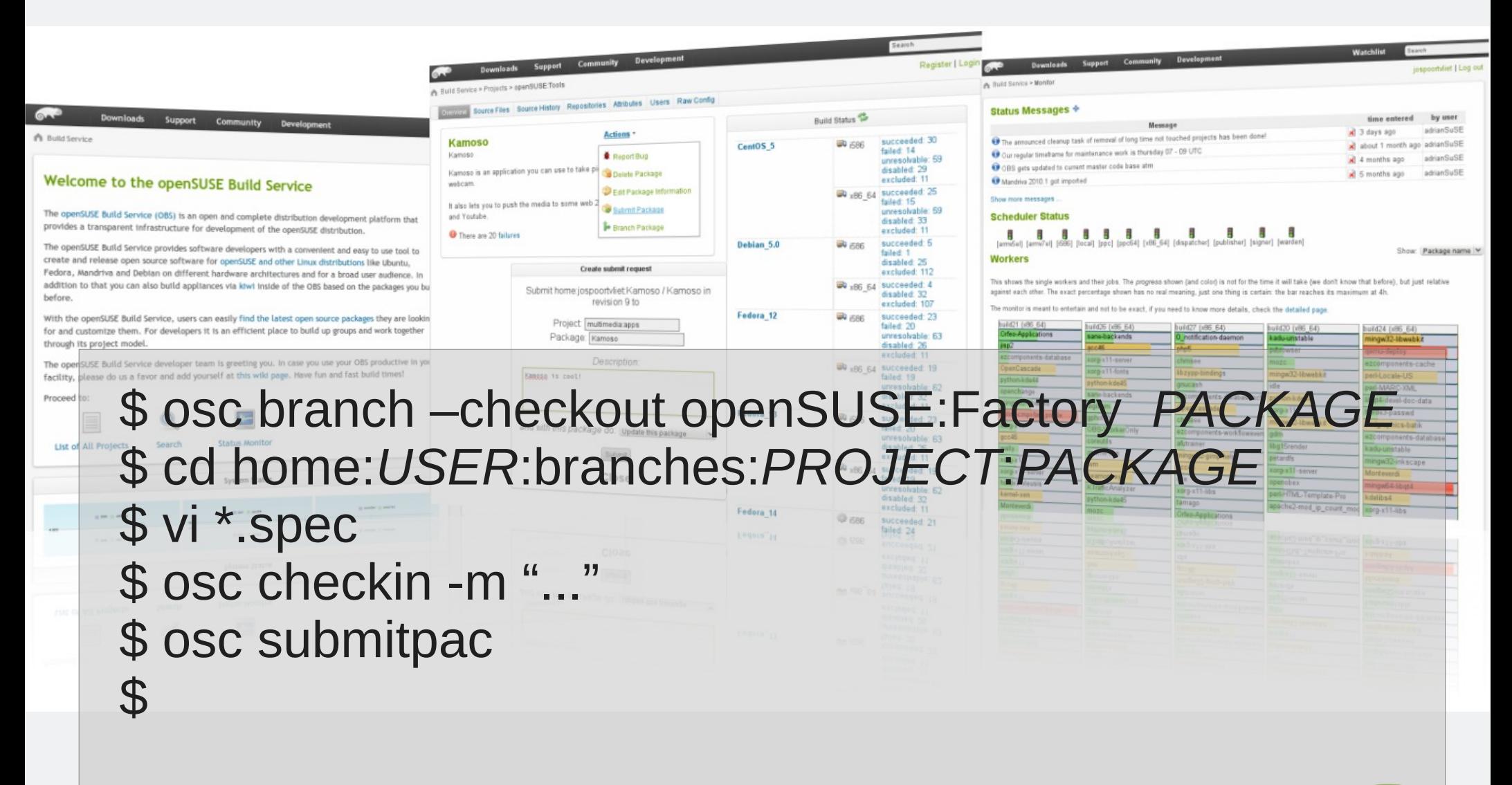

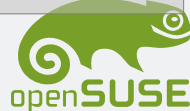

# ... enough web GUI, try the shell ...

## **Reviewing on the command line Request handling**

sudo zypper install osc

osc request list [-M] [-U *USER*] [-D *DAYS*] [...] [*PRJ* [*PKG*]] osc my requests

osc request show [-d] [-b] *ID* osc request *ACTION* ...

frequently used *ACTION*s: accept, decline, revoke, checkout, ...

osc help review

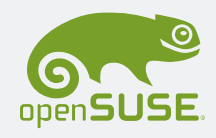

## **Reviewing on the command line Managing reviews**

osc review list [-U *USER*] [-G *GROUP*] [-P *PRJ* [-p *PKG*]] [...]

osc review *ACTION* ...

frequently used *ACTION*s: add, accept, decline, reopen, ...

osc help review

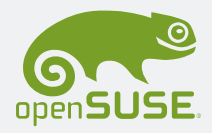

## **Legal review interface**

sudo zypper install osc-legal-plugin

- osc legal list [-manual]
- osc legal auto [-n]
- osc legal checkout [-d *DIRECTORY*]

osc help legal

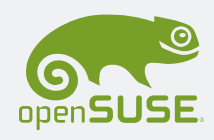

## **\$ osc legal logic**

```
 if src.package == '_product': 
         return r('approve', 'innocent meta package')
     if src.version == 'unknown':
         return r('delegate', 'failed to read version number 
from build service')
     if src.error: return r('reject', 'source: '+src.error)
     if dest.error: return r('reject', 'target: '+dest.error)
     if src.package != dest.package:
         hint.append("src('%s') and dest('%s') package names 
differ" % (src.package, dest.package))
     if src.version != dest.version:
         hint.append("src('%s') and dest('%s') version 
numbers differ" % (src.version, dest.version))
```
 if src.license\_diff is not None: hint.append("license change: %s" % src.license\_diff)

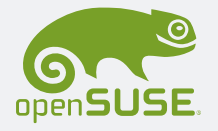

## **Notes on writing auto review code**

- legal auto reviews are done by user 'licensedigger', which is registered with OBS as a regular user.
- A group 'legal-auto' was created, including licensedigger and also all the members of 'legalmanual' (this helps debugging...)
- osc legal auto
- is run as a cron job. It needs to authenticate against the buildservice API. Where to store the credentials?
- The osc-legal plugin allows members of the legal-manual group to switch role to the licensedigger user, when running osc legal auto.
- Powered by the osc plugin API, thanks!

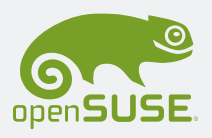

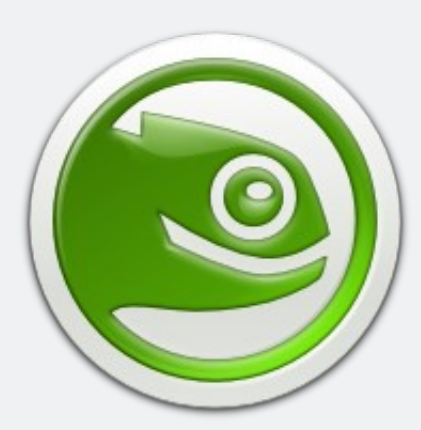

opensuse.org

planet.opensuse.org

opensuse.org/Junior\_jobs opensuse.org/Portal:How\_to\_participate features.opensuse.org build.opensuse.org

#opensuse-project

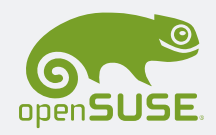

# OPENSUSE.

## Join us on: www.opensuse.org

## **Kitty Image Credits**

Me: Merlijn Hoek

Hard at work: anzaq78

Newcomers: abcrumly

Join the gang: malingering

To be found on Flickr under the above names with a Creative Commons license. Thanks all!

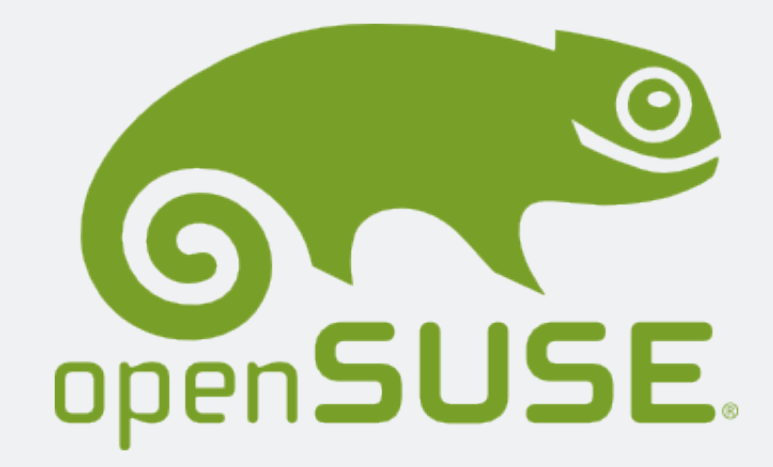